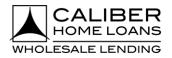

### BROKER PORTAL USER GUIDE

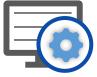

The Broker Portal is an exclusive platform that makes it even easier to do business with Caliber Home Loans. This user guide will provide details on what you can expect to see.

Benefits of using the Broker Portal include:

- Increased Productivity
- Streamlined processes to boost efficiency
- An overall improved broker experience

#### Check out these sections to learn more!

- Dashboard The landing page for the broker portal, and it has been designed to keep you informed on the latest information available while allowing you to be as efficient as possible.
- MyPipeline A robust, customizable, all-encompassing way to view and manage your pipeline effectively.
- Create a New Loan A redesigned process to allow for an intuitive step by step flow for creating new loans.
- Product & Pricing Provides a streamlined and more robust pricing and eligibility tool with dynamic fields based on inputs.
- My Account Settings Allows users to set up certain details about their account within the Broker Portal.
- Advanced Search Allows users to search for loans with additional field options.
- H20 Additional menus and options to make working on loans more efficient.
- <u>Caliber LE</u> Provides users a simplified and intuitive workflow for generating the Caliber LE.

### **Broker Portal: Logging In**

To access the Broker Portal go to <u>blueprint.caliberwholesale.com</u> and enter your Caliber credentials.

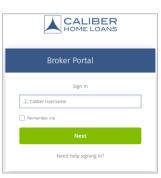

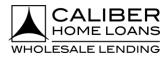

#### **Broker Portal: Dashboard**

The **Dashboard** is the landing page for the broker portal, and it has been designed to keep you informed on the latest information available while allowing you to be as efficient as possible.

#### **Action Tabs**

Identify loans that have items to review, loans with upcoming deadlines, and loans with outstanding conditions that need to be resolved. **Loan Analytics** 

#### **Caliber Team**

Displays the loans that have closed, are in underwriting, and that have funded MTD.

Provides contact information to your Account Executive (AE), direct manager, and support team members.

#### Turn Time

Current turn times for Loan Registration, Underwriting, Conditions, Initial CD, and Closing Docs for your Ops center.

| My Pipeline                     | Welcome Back, S                                                    | iddhartha Roy                                                                                                    |                                          |                                   |                                                                         |                 |
|---------------------------------|--------------------------------------------------------------------|----------------------------------------------------------------------------------------------------|------------------------------------------|-----------------------------------|-------------------------------------------------------------------------|-----------------|
|                                 | We need your help with 4444 item                                   | ns.                                                                                                    |                                          |                                   |                                                                         |                 |
| Create New Loan                 |                                                                    |                                                                                                    |                                          |                                   |                                                                         |                 |
| Product & Pricing<br>Rate Sheet | 1733 Items to Review                                               | w 45 Upcoming                                                                                                    | Deadlines 236                            | Loans with Outstanding Conditions | Loan Analytics                                                          | Month to Date   |
| CaliberPRO                      | Loan Number                                                        | Borrower ¢                                                                                                    | Required Actions 🗢                       | Lock Status                       | 16                                                                      | 605             |
| Training                        | 9730804045<br>Purchase                                             | Firstimer, Alice<br>New Orleans,LA                                                                               | Review Active Alerts & Stops<br>+.1.more | <b>A</b>                          |                                                                         | In Underwriting |
| Manage Team                     | 9735965874<br>Construction-Permanent                               | Firstimer, Jim<br>BEVERLY HILLS,CA                                                                               | Lock Loan<br>±.2.more                    | <u>م</u>                          | C264                                                                    | N/A             |
|                                 | 9707991015<br>Purchase                                             | Firstimer, Alice<br>New Orleans,LA                                                                               | Review Active Alerts & Stops<br>+.1.mgre | <b>A</b>                          | S2M<br>Funded C                                                         | Company Ranking |
|                                 | 9754035906<br>Purchase                                             | FACREDCOAZ, DOUG<br>SANTA ANA,CA                                                                                 | Review Active Alerts & Stops             | <b>₽</b>                          |                                                                         |                 |
|                                 | <b>9739073303</b><br>Purchase                                      | Homeowner, John<br>San Francisco,CA                                                                              | Lock Loan<br>+.2.more                    | <b>₽</b>                          | Earn your way into Cal                                                  |                 |
|                                 | 9700232755<br>Refinance                                            | Firstimer, Alice<br>SANTA ANA,CA                                                                                 | Review Active Alerts & Stops<br>±.1.mgre | -                                 |                                                                         | arn More 🗹      |
|                                 | <b>9741995477</b><br>Purchase                                      | FIRSTIMER, ALICE<br>BEVERLY HILLS,CA                                                                             | Borrower To eSign LE<br>+ 2 more         | -                                 | Caliber Team                                                            |                 |
|                                 | 9737122912<br>Purchase                                             | Firstimer, Alice<br>Metairie,LA                                                                                  | Review Active Alerts & Stops<br>+.2.more | -                                 | Test Account Siddhartha Roy AE     Account Executive     (000) 000-0000 | TASR            |
|                                 |                                                                    |                                                                                                    |                                          |                                   | Siddhartha.Roy@caliberdirecttesting.com                                 | 1               |
|                                 | Do you want to streamline pur                                      | Ioans fast with Calik<br>rchase loan closing and get your clients I<br>Caliber Go is here to help you do just th | n their new homes with less              |                                   | (000) 000-0000<br>Steve.Bovenzi.CaliberBlackHawkUAT1.chl@mailina        | tor.com 🏼       |
|                                 | Caliber Go empowers you to d                                       | close loans fast - in as little as 14 days.*                                                                     |                                          |                                   | Dana Brooks<br>Client Relations Specialist<br>(000) 000-0000            | DB              |
|                                 | Learn More                                                         |                                                                                                    |                                          |                                   | Dana.Brooks.scrub.chl@mailinator.com<br>Daniel Luszowiak                |                 |
|                                 | *Some loan applications are not suite                              | ed for digital delivery of asset, income, employment                                                             | s, and other documentation required      |                                   | Client Relations Manager<br>(000) 000-0000                              | DL              |
|                                 | for loan approval. Processing and clos                             | sing times vary depending on the nature and comp                                                                 | lexity of the transaction.               |                                   | Daniel.Luszowiak.CaliberBlackHawkUAT1.chl@mai                           | linator.com     |
|                                 |                                                                    |                                                                                                    |                                          |                                   | Hide Full Team                                                          |                 |
|                                 | Turn Times                                                         |                                                                                                    |                                          | View: Business Days               | ×                                                                       |                 |
|                                 | Turn Times                                                         | Underwriting                                                                                                    | Conditions In                            | View: Business Days               | ~                                                                       |                 |
|                                 |                                                                    | Underwriting<br>Business Days Refinance                                                                          | Conditions In<br>Business Days           | · · · ·                           | ~                                                                       |                 |
|                                 | Loan Registration<br>Purchase<br>Conventional<br>FHA               | Business Days Refinance<br>3 Conventional<br>3 Sprint                                                            |                                          | · · · ·                           |                                                                         |                 |
|                                 | Loan Registration Purchase Conventional                            | Business Days Refinance<br>3 Conventional<br>3 Sprint<br>3 FHA<br>3 VA<br>3 USDA                                 |                                          | · · · ·                           | ~                                                                       |                 |
|                                 | Loan Registration<br>Purchase<br>Conventional<br>FHA<br>VA<br>USDA | Business Days Refinance<br>3 Conventional<br>3 Sprint<br>3 FHA<br>3 VA                                           |                                          | · · · ·                           |                                                                         |                 |

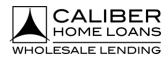

### Broker Portal: Dashboard, cont.

Actions Tabs break down where your attention is needed to move loans forward.

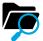

#### Items to Review

**Run AUS:** Loans that need AUS to be run.

**Create Caliber LE:** Wholesale loans where the Caliber LE has not yet been created.

**Send Caliber LE:** Wholesale loans where the Caliber LE has been created but not yet sent to the borrowers.

**Borrower to eSign LE**: Wholesale loans where the LE has been sent but we have not received the signature from all applicable parties. **Submit Loan**: Wholesale loans where AUS has been run and the LE sent but the loan has not yet been submitted.

CL1 loans where AUS has been run but the loan has not yet been submitted.

**Lock Loan**: Wholesale and CL1 loans where the loan has not yet been locked.

**Order Appraisal:** Wholesale loans where an appraisal is required but has not yet been ordered.

Appraisal Payment: Wholesale loans where and appraisal has been ordered but the payment has not yet been received.

#### Appraisal Order needs attention:

Wholesale loans where an appraisal has been ordered and payment has been received but it requires the brokers attention for any reason.

#### **Review Active Alerts/Stops:**

Wholesale loans that have any active alerts or stops that require attention.

**Order CD:** Wholesale or Non-Delegated Cl1 loan where the CD closing collaboration has started but the loan requires attention for successfully ordering the initial CD.

#### Borrower Receipt of CD confirmed:

Wholesale or Non-Delegated CL1 loans where a CD has been sent but not yet opened by all applicable parties.

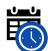

### Upcoming Deadlines

**Lock Expiration:** A loan where the lock expires in the next 7 days and is likely to expire prior to the loan funding.

**Credit Doc Expiration:** A loan where the current underwriting credit approval expires in the next 7 days and is likely to expire prior to the loan funding.

**Upcoming Closing:** Loans that have not yet funded and the estimated closing date is within the next 7 days.

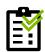

### **Outstanding Conditions**

**Review and Upload Conditions:** Wholesale loans with their first set of conditions.

**New Conditions Added:** Wholesale loans with new conditions added to them.

Additional Information Needed: Wholesale loans with updates made to existing conditions.

**Upload Conditions for Purchase:** CL1 loans that are suspended and require conditions for purchase.

| Go to table of content   | <u>s</u> |                                                                            |
|--------------------------|----------|----------------------------------------------------------------------------|
| Broker Portal User Guide | Page  3  | Caliber Home Loans, Inc. <sup>©</sup> 2021<br>Proprietary and Confidential |

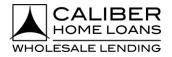

#### Broker Portal: Dashboard, cont.

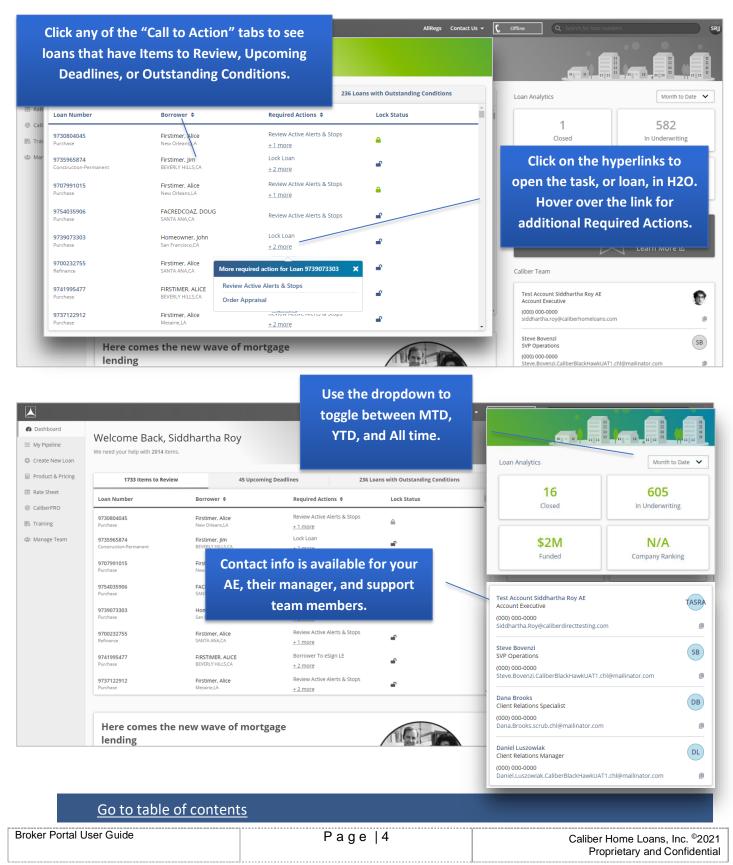

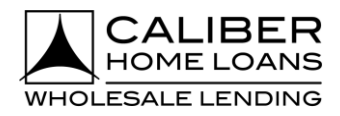

### Broker Portal: Dashboard, cont.

|   | *Some loan applications ar<br>nature and complexity of th |               | y of asset, income, employm | ent, and other documentation required | for loan approval. Processing and | closing times vary depending o |
|---|-----------------------------------------------------------|---------------|-----------------------------|---------------------------------------|-----------------------------------|--------------------------------|
| - | Turn Times                                                |               |                             |                                       | V                                 | iew: Business Days             |
|   | Loan Registration                                         | Under         | writing                     | Conditions                            | Initial CD                        | Closing Do                     |
| L | Purchase                                                  | Business Days | Refinance                   | Business Da                           | ays                               |                                |
| L | Conventional                                              | 3             | Conventional                |                                       | 3                                 |                                |
|   | FHA<br>VA                                                 | 3             | Sprint<br>FHA               |                                       | 3<br>3                            |                                |
|   | USDA                                                      | 3             | VA                          |                                       | 3                                 |                                |
| L | Jumbo                                                     | 3             | USDA<br>Jumbo               |                                       | 3                                 |                                |

| <u>Go to table of conter</u> | <u>its</u> |                                                                            |
|------------------------------|------------|----------------------------------------------------------------------------|
| Broker Portal User Guide     | Page  5    | Caliber Home Loans, Inc. <sup>©</sup> 2021<br>Proprietary and Confidential |
|                              |            | ***************************************                                    |

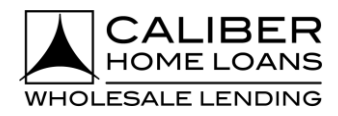

### **Broker Portal: MyPipeline**

 $\checkmark$ 

The **MyPipeline** tab is a robust, customizable, all-encompassing way to view and manage your pipeline effectively. It can be accessed by clicking on **MyPipeline** from the Navigation Menu.

| Action Items                        | All Loans                              | Expiring Locks                                                                               |
|-------------------------------------|----------------------------------------|----------------------------------------------------------------------------------------------|
| Displays loans that need attention. | Displays all active, non-funded loans. | Default display shows any active<br>loan with a lock that is expiring in<br>the next 7 days. |
|                                     |                                        |                                                                                              |
| Pending Submission                  | Upcoming Closings                      | Funded                                                                                       |

| Dashboard         |                         |                                       |                                                                |                     | AllRegs Contact Us 👻 💭 Begin Live | Chat Q Search for names, loans, etc |                                 |
|-------------------|-------------------------|---------------------------------------|----------------------------------------------------------------|---------------------|-----------------------------------|-------------------------------------|---------------------------------|
| Dashboard         | My Pipeline             |                                       |                                                                |                     |                                   |                                     |                                 |
| F My Pipeline     |                         | All                                   | Loans (895) Expiring                                           | .ocks (47)          | Pending Submissions (848)         | Upcoming Closings (3)               | Funded (3)                      |
| Create New Loan   | Act                     | tic                                   |                                                                |                     |                                   | Default Tab                         | Column Options <b>T</b> Filters |
| Product & Pricing | All Action It           | rrower ¢                              | Loan Amount 🗢                                                  | Estimated Closing 🗘 | Outstanding Conditions 🗘          | Number of Outstanding Conditions 🗘  | Upcoming Deadlines 🗘            |
| 🖽 Rate Sheet      |                         | in Homeowner<br>ntsville, AL          | \$200,000<br>Conforming Fixed 30                               | 03/26/21            | -                                 | 0                                   | Lock Expiration                 |
| CaliberPRO        | Loan Numb               | er <sub>st Tester</sub><br>rtland, OR | \$315,000<br>Conforming HomeReady Community<br>Second Fixed 30 | -                   | _                                 | 0                                   | -                               |
| Training          | 6344515261<br>Refinance | t hghg                                | \$0                                                            | -                   | -                                 | 0                                   | -                               |
| 📽 Manage Team     | 6275162469              | ות Homeowner<br>יואק, דא              | \$200,000                                                      | -                   | _                                 | 0                                   | -                               |
| 62888<br>Purcha   |                         | sadia chow<br>TX                      | \$0                                                            | -                   | _                                 | 0                                   | -                               |
| 58547<br>Purchas  |                         | John Homeowner<br>DC                  | \$0                                                            | -                   | New Conditions Added              | 2                                   | -                               |
| 38949<br>Purchas  |                         | Ken N Customer<br>Burbank, CA         | \$305,252                                                      | -                   | _                                 | 0                                   | -                               |
| 11986<br>Refinan  |                         | Harry Potter<br>Chicago, IL           | \$356,125<br>FHA Fixed 30                                      | -                   | _                                 | 0                                   | -                               |
| 31162<br>Purchas  |                         | uyt hghg<br>TX                        | \$0                                                            | -                   | _                                 | 0                                   | -                               |
| 78544             | 70096                   | uyt hghg                              | \$0                                                            | -                   | _                                 | 0                                   | -                               |

| <u>Go to table of content</u> | <u>5</u> |                                                                            |
|-------------------------------|----------|----------------------------------------------------------------------------|
| Broker Portal User Guide      | Page  6  | Caliber Home Loans, Inc. <sup>©</sup> 2021<br>Proprietary and Confidential |

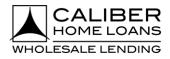

### Broker Portal: MyPipeline, cont.

| Dashboard         |                               |                         |                             |                                                   |                     | AllRegs Contact Us 👻 🕻                 | Regin Live Chat       | for names, loans, etc     |      |
|-------------------|-------------------------------|-------------------------|-----------------------------|---------------------------------------------------|---------------------|----------------------------------------|-----------------------|---------------------------|------|
| Dashboard         | My Pipel                      | ine                     |                             |                                                   |                     |                                        |                       |                           |      |
| 🗮 My Pipeline     |                               |                         |                             | Evniving                                          | Locks (47)          | Upcomi                                 | ng Closings (3)       | Funded (3)                |      |
| Create New Loan   |                               | Action Items (895)      |                             | Expiring Locks (47)                               |                     |                                        |                       |                           |      |
| Product & Pricing | All Actio                     | n Items (895) 🔻         |                             | Loan Amount 🗢                                     | Estimated Closing 🗘 |                                        | Default Tab           | 🛛 🗖 Column Options 🍸 Filt | .ers |
| Rate Sheet        |                               |                         |                             | \$200,000                                         |                     | Number of O                            | utstanding Conditions | •  Upcoming Deadlines •   | ¢    |
| CaliberPRO        | Loan Nu                       | mber                    | Borrower                    | \$200,000<br>Conforming Fixed 30<br>\$315,000     | 03/26/21            |                                        |                       |                           |      |
| Training          | 63445152                      | 261                     | John Home                   | Conforming HomeReady Community<br>Second Fixed 30 | -                   | 0                                      |                       | Lock Expiration           |      |
| -                 | Refinance                     |                         | Huntsville, A               | \$0                                               | -                   | -                                      | 0                     | -                         |      |
| 🖁 Manage Team     | 62751624<br>Purchase          | 469                     | Test Tester<br>Portland, OR | \$200,000                                         | -                   | _                                      | 0                     | _                         |      |
|                   |                               |                         |                             | \$0                                               | _ Op                | otions allow                           | you to set as a       | default tab,              |      |
| U                 | tilize dro                    | pdown f                 | or                          | \$0                                               | _ add               | add/remove columns, filter, and export |                       | and export to             | to   |
| ado               | ditional fi                   | itional filter options. |                             | \$305,252                                         | -                   |                                        | excel.                |                           |      |
|                   | Refinance                     | Chicago, IL             |                             | \$356,125<br>FHA Fixed 30                         |                     | -                                      | 0                     | -                         |      |
|                   | <b>3116219674</b><br>Purchase | uyt hghg<br>TX          |                             | \$0                                               | _                   | -                                      | 0                     | -                         |      |
|                   | 7854470096                    | uyt hghg                |                             | \$0                                               |                     |                                        | 0                     |                           |      |

| Go to table of contents  | <u>s</u> |                                                                            |
|--------------------------|----------|----------------------------------------------------------------------------|
| Broker Portal User Guide | Page  7  | Caliber Home Loans, Inc. <sup>©</sup> 2021<br>Proprietary and Confidential |

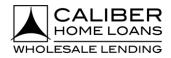

#### **Broker Portal: Create New Loan**

The **Create New Loan** tab has redesigned the process to allow for an intuitive step by step flow for creating new loans.

#### Step

1 Click Create New Loan

- Can create a loan on behalf of another originator, who has shared their pipeline with you, using the **Originator** dropdown.
  - Can enter an unlimited number of names as **Additional Contacts.** These individuals will receive Loan Status Notifications for these loans as well.

| Dashboard         | AllRegs Contact Us - 🖵 Begin Live Chat Q Scarch for name |
|-------------------|----------------------------------------------------------|
| Dashboard         | Create New Loan                                          |
| 🗮 My Pipeline     |                                                          |
| • Create New Loan | Loan Creation Options                                    |
| Product & Pricing | Originator <sup>*</sup> Loan Channel <sup>*</sup>        |
| Rate Sheet        | Jones, Joe 🗸 🔍 Wholesale 🔿 CL1                           |
| CaliberPRO        | Additional Contacts to Receive Notifications             |
| Training          | First Name Last Name Phone Email                         |
| 🚢 Manage Team     |                                                          |
|                   | Q Add Contact                                            |
|                   |                                                          |

- 2 Select Import file or Manual Input
- Can import FNM 3.2 or MISMO 3.4
- To import file you can browse or Drag & Drop.

| Dashboard         |                      |                | AllRegs Contact Us 👻 🖳  | Begin Live Chat Q. Search for names. |                                                             |
|-------------------|----------------------|----------------|-------------------------|--------------------------------------|-------------------------------------------------------------|
| Dashboard         | Create New Loan      |                |                         | Previous                             |                                                             |
| 📃 My Pipeline     |                      |                |                         | ,                                    |                                                             |
| Create New Loan   | 1003 Creation Method |                |                         |                                      |                                                             |
| Product & Pricing | Create Loan y        | 1              |                         |                                      |                                                             |
| Rate Sheet        | Fil Manual Input     |                |                         |                                      |                                                             |
| CallberPRO        | First Name           | Last Name*     | SSN or ITIN*            | Subject Property State <sup>®</sup>  | AllRegs Contact Us - 💭 Begin Live Chat Q Search for names I |
| Training          |                      |                | ###-#####               | Select 🗸                             | Previous                                                    |
| 🚢 Manage Team     |                      |                |                         |                                      |                                                             |
|                   | • Crea               | ate New Loan   | 1003 Creation Method    |                                      |                                                             |
|                   | Prod                 | duct & Pricing | Create Loan By          |                                      |                                                             |
|                   | I Rate               | e Sheet        | Import File Manual Inpu | ıt                                   |                                                             |
|                   | © Calib              | berPRO         |                         |                                      |                                                             |
|                   | Train                | ning           |                         |                                      |                                                             |
|                   | Alle Mana            | nage Team      |                         |                                      | A                                                           |
|                   |                      |                |                         | Drag &                               | Drop Files Here                                             |
|                   |                      |                |                         |                                      | ses: .fnm & MISMO 3.4 file                                  |
|                   |                      |                |                         |                                      | irowse                                                      |
|                   |                      |                |                         |                                      |                                                             |

| Go to table of content   | <u>s</u> |                                                                            |
|--------------------------|----------|----------------------------------------------------------------------------|
| Broker Portal User Guide | Page  8  | Caliber Home Loans, Inc. <sup>©</sup> 2021<br>Proprietary and Confidential |

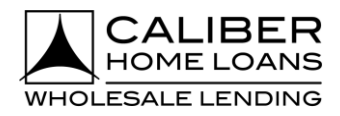

### Broker Portal: Create New Loan, cont.

|                            | Step                  |                                                           |                     |         |              |                   |                           |
|----------------------------|-----------------------|-----------------------------------------------------------|---------------------|---------|--------------|-------------------|---------------------------|
| 3 Select Loa<br>(optional) | n Type & Loan Product | <ul> <li>Dropdowns wil</li> <li>Recent Product</li> </ul> |                     |         |              |                   |                           |
| Dashboard                  |                       |                                                           |                     | AllRegs | Contact Us 👻 | 및 Begin Live Chat | <b>Q</b> Search for names |
| Dashboard                  |                       | Create New Loan                                           |                     |         |              |                   | Previous Next             |
| 🗮 My Pipeline              |                       |                                                           |                     |         |              |                   |                           |
| Create New Loan            |                       | Assign a Product (Optional)                               |                     |         |              |                   | Primary Borrower          |
| Product & Pricing          |                       |                                                           | _                   |         |              |                   | Alice Firstimer           |
| Rate Sheet                 |                       | Loan Type                                                 |                     |         |              |                   |                           |
| CaliberPRO                 |                       | All Types                                                 | ~                   |         |              |                   |                           |
| Training                   |                       | Loan Product Select                                       | ~                   |         |              |                   |                           |
| 🔹 Manage Team              |                       | Jucc                                                      |                     |         |              |                   |                           |
|                            |                       | Lender-Paid Include Lender                                | der Fee in Price    |         |              |                   |                           |
|                            |                       | Recent Product                                            |                     |         |              |                   |                           |
|                            |                       | CF30 - Conforming Fixed 30<br>FF15 - FHA Fixed 15         |                     |         |              |                   |                           |
|                            |                       | CA6F15 - Conforming Texas A6 Fixed 15                     |                     |         |              |                   |                           |
|                            |                       | CA6F10 - Conforming Texas A6 Fixed 10                     |                     |         |              |                   |                           |
|                            |                       | CHMPF30B2 - Conforming Home Possible F                    | ixed 30 2-1 Buydown |         |              |                   |                           |

#### 4 Upload Submission Package (optional)

| Dashboard         | AllRegs Contact Us 🔻 🖵 Begin Live Chat 🔍 Search for names.              |
|-------------------|-------------------------------------------------------------------------|
| Dashboard         | Create New Loan Previous Next                                           |
| 🗮 My Pipeline     |                                                                         |
| Create New Loan   | Upload Submission Package (Optional) Primary Borrower                   |
| Product & Pricing | Alice Firstimer                                                         |
| Rate Sheet        |                                                                         |
| CaliberPRO        |                                                                         |
| Iraining          |                                                                         |
| 🏰 Manage Team     | Drag & Drop Files Here<br>Supported File Types: .pdf, .jpg, .png, .tiff |
|                   | Browse                                                                  |
|                   |                                                                         |
|                   |                                                                         |

| Go to table of content   | <u>s</u> |                                                                            |
|--------------------------|----------|----------------------------------------------------------------------------|
| Broker Portal User Guide | Page  9  | Caliber Home Loans, Inc. <sup>©</sup> 2021<br>Proprietary and Confidential |

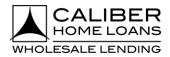

#### Broker Portal: Create New Loan, cont.

#### Step

- 5 Select Duplicate Loan (if applicable) and/or click next.
- Duplicate loan search only applies when borrower with same name and SSN has an existing loan in your brokerage.

| Dashboard |                |                        |                            |            |                  | AllRegs               | Contact Us 👻 | D Begin L      | ive Chat | <b>Q</b> Sear |
|-----------|----------------|------------------------|----------------------------|------------|------------------|-----------------------|--------------|----------------|----------|---------------|
|           | Create Ne      | w Loan                 |                            |            |                  |                       |              |                | Pre      | vious         |
|           |                |                        |                            |            |                  |                       |              |                |          |               |
|           | Duplicate      | oan Search             |                            |            |                  |                       |              |                |          | Primary       |
|           | 5 Loans Fou    | nd                     |                            |            |                  |                       |              |                |          | Alice Fir     |
|           | Loan<br>Number | Primary<br>Borrower    | Loan Stage                 | Originator | Creation<br>Date | Address               | Unit         | City           | State    | Zip           |
|           | 10034017       | 95 Alice,<br>Firstimer | Cancelled                  | Jones, Joe | 01/11/2021       | 6559<br>Louisville St |              | New<br>Orleans | LA       | 7012          |
|           | 10082768       | Alice,<br>Firstimer    | Cancelled                  | Jones, Joe | 02/09/2021       | 6559<br>Louisville St |              | New<br>Orleans | LA       | 7012          |
|           | 10358012       | Alice,<br>17 Firstimer | Approved w<br>/ Conditions | Jones, Joe | 04/08/2021       | 6559<br>Louisville St |              | New<br>Orleans | LA       | 7012          |
|           | 10389989       | Alice,<br>18 Firstimer | Created                    | Jones, Joe | 04/18/2021       | 9991<br>Warford       |              | Dawson         | IA       | 5006          |
|           | 10493526       | 79 Alice,<br>Firstimer | Cancelled                  | Jones, Joe | 01/14/2021       | 6559<br>Louisville St |              | New<br>Orleans | LA       | 70124         |

## 6 Complete Application Tracker (if applicable)

- Select applicable Property Address radio button indicating if your borrower has identified a property address or if the loan is a TBD.
- Enter Application Date and Confirm all 6 Key Points of Data have been received.

| Dashboard             |                                                                                                    | AllRegs Contact Us - 💭 Begin Live Chat                             |
|-----------------------|----------------------------------------------------------------------------------------------------|--------------------------------------------------------------------|
| Dashboard             | Create New Loan                                                                                                    | Previous Confirm                                                   |
| 📰 My Pipeline         |                                                                                                    |                                                                    |
| O Create New Loan     | Application Tracker                                                                                                    | Primary Borrower                                                   |
| Product & Pricing     |                                                                                                    | Alice Firstimer                                                    |
| Rate Sheet            | 6 of 6 Key Points of Data                                                                                                    |                                                                    |
| @ CaliberPRO          | Borrower Name                                                                                                    | ✓ Alice Firstimer                                                  |
|                       | SSN / ITIN / PassportID                                                                                                    | ✓ XXX-XX-9991                                                      |
| Training              | Gross Monthly Income                                                                                                    | ✓ \$20,131.15                                                      |
| 😂 Manage Team         | Appraised Value                                                                                                    | ✓ \$400,000                                                        |
|                       | Loan Amount                                                                                                    | ✓ \$320,000                                                        |
|                       | Subject Property Address                                                                                                    | <ul> <li>3516 Beverly Dr, Dallas, TX 75205-2802, Dallas</li> </ul> |
|                       | Please confirm one of the following: <ul> <li>This is a TBD and the borrower has not identified a property address for</li> <li>The borrower has identified a property address for this transaction</li> </ul> | r this transaction                                                 |
|                       | You have entered all 6 Key Points of Data in the loan record.<br>Your Loan Estimate will need to be delivered within 3 business                                                                                | days of 04/29/2021.                                                |
|                       | Application Date                                                                                                    |                                                                    |
|                       | 04/29/2021                                                                                                    | n I have received all 6 Key Points of Data                         |
| Go to table of conten | <u>ts</u>                                                                                                    | -                                                                  |
| er Portal User Guide  | Page   10                                                                                                    | Caliber Home Loans, Inc. <sup>©</sup><br>Proprietary and Confid    |

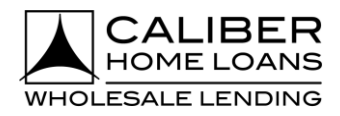

### Broker Portal: Create New Loan, cont.

#### Step

7 New Loan Has Been Created

- Move forward with loan from What would you like to do next? section.
- Each link will navigate you to that specific area for your loan.

| Dashboard         | AllRegs Contact Us 🔻 🖵 Begin Live Chat                     | Q Search for names. |
|-------------------|------------------------------------------------------------|---------------------|
| Dashboard         | Create New Loan                                            | Open Loan           |
| 🔲 My Pipeline     |                                                            |                     |
| • Create New Loan | Loan 6978941572 - Firstimer has been successfully created. |                     |
| Product & Pricing |                                                            |                     |
| 🖽 Rate Sheet      |                                                            |                     |
| CaliberPRO        |                                                            |                     |
| Training          |                                                            |                     |
| 4 Manage Team     |                                                            |                     |
|                   | What would you like to do nex ?                            |                     |
|                   | Go to 1003 →                                               |                     |
|                   | Price & Lock →<br>Order VOE/VOI →                          |                     |
|                   | Order VOA >                                                |                     |
|                   | ClearChoice AUS →                                          |                     |
|                   | Create Loan Estimate →                                     |                     |

| Go to table of contents  |           |                                                                            |
|--------------------------|-----------|----------------------------------------------------------------------------|
| Broker Portal User Guide | Page   11 | Caliber Home Loans, Inc. <sup>©</sup> 2021<br>Proprietary and Confidential |

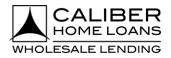

### **Broker Portal: Product & Pricing**

The **Product & Pricing** tab provides a streamlined and more robust pricing and eligibility tool with dynamic fields based on inputs. It will allow you to easily **Lock, Assign, and Compare** products & rates and can be accessed by clicking on **Product & Pricing** from the Navigation Menu.

Within this section, find steps on how to:

- Lock Your Loan
- Assign a Rate/Product
- Compare Products

| Dashboard             |                    |                                                             |                                        | AllRegs Contact Us 👻 🖵 Begin Live Chat | search for names, loans, etc |
|-----------------------|--------------------|-------------------------------------------------------------|----------------------------------------|----------------------------------------|------------------------------|
| Dashboard             | Product            |                                                             |                                        |                                        | ± Upload 3.2/3.4 Sea         |
| 📰 My Pipeline         |                    |                                                             |                                        |                                        | <u>Clear All</u>             |
| Create New Loan       | Search Cr          |                                                             |                                        |                                        |                              |
|                       | Apply Sear         | ~                                                           | Manage Scenarios                       |                                        |                              |
| Product & Pricing     | Scenario           |                                                             |                                        |                                        |                              |
| Π Rate Sheet          | Select             | Rate Sheet                                                  |                                        |                                        |                              |
| CaliberPRO            | ~                  | Select 🗸                                                    |                                        |                                        |                              |
| Training              | Overall            |                                                             |                                        |                                        |                              |
| 😩 Manage Team         |                    | Lien Position Document Type*                                | Existing Calib                         | Der Borrower                           |                              |
|                       | Loan Type 🗸 🗸      | 2nd Full                                                    | Existing Calib                         | er borrower                            |                              |
| Produ                 | ict Features       |                                                             |                                        |                                        |                              |
|                       |                    | Amortization Term *                                         | Amortization Type *                    | Interest Only Years                    |                              |
| Loan T                |                    | 30 Year     25 Year                                         | Fixed ARM                              | No Interest Only                       |                              |
|                       | nventional<br>IA   | 20 Year     15 Year                                         |                                        | Temporary Buydown No Buydown           |                              |
|                       |                    | 10 Year                                                     |                                        | Escrow                                 |                              |
|                       | DA                 |                                                             |                                        | Impound Taxes And Insura 💙             |                              |
| Loan Info             | rmation            |                                                             |                                        |                                        |                              |
| Appraised<br>\$0      | Value <sup>*</sup> | Sales Contract Price*                                       | Down Payment %                         | Down Payment Amount                    |                              |
| Base Loan             | Amount*            | Subordinate Financing                                       |                                        |                                        |                              |
| \$0                   |                    | Yes No Use                                                  | rs can now sear                        | ch for more                            |                              |
| LTV<br>0.000          |                    | tha                                                         | n one Loan Type                        | e in a single                          |                              |
|                       |                    |                                                             | search.                                |                                        |                              |
| Property<br>Zip Code* |                    | State"                                                      | Property Type"                         | PUD'                                   |                              |
|                       |                    | Select 🗸                                                    | Select V                               | O Yes                                  |                              |
| County*               | ~                  | City                                                        | Property Will Be*                      | ○ N0                                   |                              |
| Select<br># of Units" | •                  |                                                             | Select 🗸                               |                                        |                              |
| 1                     | ~                  |                                                             |                                        |                                        |                              |
| Borrower              | Details            |                                                             |                                        |                                        |                              |
| Borrower T            |                    |                                                             | Consider Matilanal                     | Self-Employed Borrowers*               |                              |
| US Citize             | en 🗸               | <ul> <li>Veteran</li> <li>Non-Traditional Credit</li> </ul> | Foreign National     Asset Dissipation | Ves<br>No                              |                              |
|                       |                    | Lowest Middle FICO*                                         | # of Financed Properties               |                                        |                              |
| DTI%*                 |                    | Lowest minute Fills                                         | 1                                      |                                        |                              |

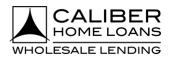

### **Broker Portal: Product & Pricing (Lock Loan)**

#### Step

Fill in all required fields as indicated with the red asterisk \*

- There are 3 ways a user can search for producs and pricing.
  - By using a defaulted or previously created scenario
  - By importing a FNM 3.2/MISMO 3.4 file
  - By manually inutting the search criteria
- The 3 most commonly used scenarios are available in the **Scenario** drop down.

| Dashboard         |                       |                                      |                |   |                  | AllRegs     | Contact Us 👻 | Begin Live Chat | Q Sea | rch for names, loans, ei | IC                |                  |  |
|-------------------|-----------------------|--------------------------------------|----------------|---|------------------|-------------|--------------|-----------------|-------|--------------------------|-------------------|------------------|--|
| Dashboard         | Product & Pricing     |                                      |                |   |                  |             |              |                 |       |                          | 1. Upload 3.2/3.4 | Search           |  |
| I My Pipeline     |                       |                                      |                |   |                  |             |              |                 |       |                          |                   |                  |  |
| Create New Loan   | Search Criteria       |                                      |                |   |                  |             |              |                 |       |                          |                   | Clear All Fields |  |
| Product & Pricing | Apply Search Scenario |                                      |                |   |                  |             |              |                 |       |                          |                   |                  |  |
| Rate Sheet        | Scenario              |                                      |                | _ |                  |             |              |                 |       |                          |                   |                  |  |
| © Caliberriso     | Select                |                                      | ~              |   | Manage Scenarios |             |              |                 |       |                          |                   |                  |  |
| Training          | L                     |                                      |                |   |                  |             |              |                 |       |                          |                   |                  |  |
|                   | Overall               |                                      | -              |   |                  |             |              |                 |       |                          |                   |                  |  |
| 🚢 Manage Team     | Loan Type*            | Rate Sheet                           |                |   |                  |             |              |                 |       |                          |                   |                  |  |
|                   | Select 🗸              | Select                               | ~              |   |                  |             |              |                 |       |                          |                   |                  |  |
|                   |                       |                                      |                |   |                  |             |              |                 |       |                          |                   |                  |  |
|                   | Loan Features         |                                      |                |   |                  |             |              |                 |       |                          |                   |                  |  |
|                   | Loan Purpose          | Lien Position                        | Document Type* |   |                  |             |              |                 |       |                          |                   |                  |  |
|                   | Purchase 🗸            | <ul> <li>1st</li> <li>2nd</li> </ul> | Full           |   | Existing Calib   | er Borrower |              |                 |       |                          |                   |                  |  |

#### 2 Locate your rate

- Rates for 30, 45, 60, & 90 days are displayed with each search and you can toggle between each one.
- Locate additional rates for your product by clicking the ^ next to the desired product.
- Click on links under Credit/Cost or Monthly MI (if applicable), for a pricing breakdown.

| Dashboard                |                                              |                                      |                |                           | AllRegs Contact Us 👻     | 및 Beg  | in Live Chat     | Q Sei  | arch for names, loans, etc |                                          |
|--------------------------|----------------------------------------------|--------------------------------------|----------------|---------------------------|--------------------------|--------|------------------|--------|----------------------------|------------------------------------------|
| Dashboard<br>My Pipeline | Product & Pricing                            |                                      |                |                           |                          |        |                  |        |                            |                                          |
| Create New Loan          | [                                            |                                      |                |                           |                          |        | _                |        | Click the per              |                                          |
| Product & Pricing        | Appraised Value<br>\$400,000.00              | Sales Contract Price<br>\$400,000.00 | Down Payment % |                           | Credit/Cost Breakdown    |        | ×                |        | your search                | n criteria.                              |
| Rate Sheet               | Base Loan Amount                             | Zip Code                             | DTI%           |                           | Adjustment               | Rate   | Price            |        |                            |                                          |
| CaliberPRO               | \$320,000.00                                 | 75205-2802                           | 35.000         | 1                         | Base Rate/Price          | 2.625% | (2.456)          |        |                            |                                          |
| Training                 |                                              |                                      |                |                           | Lender Paid Compensation |        | 1.500            |        |                            | J.                                       |
| Manage Team              |                                              |                                      |                |                           | State                    |        | (0.150)          |        |                            |                                          |
|                          | Eligible Products                            |                                      |                |                           | FICO Bonus               |        | (0.250)          |        | Co                         | mpare Products (0/5)                     |
|                          | 30 Day Lock<br>06/02/2021                    | 45 Day Lock<br>06/17/2021            |                | 60 Day Lock<br>07/02/2021 | Purchase Special         |        | (0.400)<br>1.250 |        | Priced 05/03/2021          | 04:47 PM CST                             |
|                          | Product                                      |                                      |                | Final Rate                | Final Rate/Price         | 2.625% | (0.506)          | P&I \$ | Monthly MI 🗢               |                                          |
|                          | <ul> <li>CF30 Conforming Fixed 30</li> </ul> |                                      |                | 2.625%                    | (0,506%)/\$1.619         | 1.20   | \$1,285.2        | 8      | \$0.00                     |                                          |
|                          |                                              |                                      |                | 2.25%                     | 1.553%/(\$4.969.         | .60)   | \$1,223.1        | 9      | \$0.00                     |                                          |
|                          | Go to table of                               | <u>contents</u>                      |                |                           |                          |        |                  |        |                            |                                          |
| er Portal Use            | er Guide                                     |                                      | Pag            | e  13                     |                          |        |                  |        | Caliber Home<br>Proprietar | Loans, Inc. <sup>(</sup><br>y and Confic |

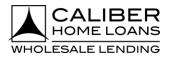

### Broker Portal: Product & Pricing (Lock Loan), cont.

#### Step

3 Select Lock from Actions menu by desired rate

- Dropdown appears by hovering mouse over desired rate.
- Ineligible products and Near Misses with the reason(s) for being ineligible will appear at the bottom of the screen.

| Dashboard                                                |                                                         |                                   |        | AllRe                     | gs Contact Us 👻 💭 Beg          | jin Live Chat Q Se | earch for names, loans, etc |                           |
|----------------------------------------------------------|---------------------------------------------------------|-----------------------------------|--------|---------------------------|--------------------------------|--------------------|-----------------------------|---------------------------|
| Dashboard                                                | Product & Pricing                                       |                                   |        |                           |                                |                    |                             |                           |
| <ul> <li>My Pipeline</li> <li>Create New Loan</li> </ul> | \$400,000.00                                            | \$400,000.00                      | 20     | \$80,000                  | 00                             |                    |                             |                           |
| Product & Pricing                                        | Base Loan Amount                                        | Zip Code                          | DTI%   | Escrow                    |                                |                    |                             |                           |
| Rate Sheet                                               | \$320,000.00                                            | 75205-2802                        | 30.000 | Impound                   | Taxes And Insurance            |                    |                             |                           |
| CaliberPRO                                               |                                                         |                                   |        |                           |                                |                    |                             | ø                         |
| Training                                                 | Eligible Products                                       |                                   |        |                           |                                |                    |                             | Compare Broducts (0/5)    |
| 🏥 Manage Team                                            |                                                         |                                   |        |                           |                                |                    |                             | Compare Products (0/5) 👻  |
|                                                          | 30 Day Lock<br>06/01/2021                               | 45 Day Lock<br>06/14/2021         |        | 60 Day Lock<br>06/28/2021 | 90 Day Loc<br>07/28/2021       |                    | Priced 04/29/202            | 1 15:25 PM CST            |
|                                                          | Product                                                 |                                   |        | Final Rate                | Credit/Cost                    | Monthly P&I 🗘      | Monthly MI 🕈                |                           |
|                                                          | CF30 Conforming Fixed 30                                |                                   |        | 2.625%                    | (0.506%)/\$1.619.20            | \$1.285.28         | \$0.00                      | Actions 🗸                 |
|                                                          | CHMPF30 Conforming Home Possible Fig.                   | xed 30                            |        | 2.625%                    | (0.505%)/\$1.619.20            | \$1,285.28         | \$0.00                      | Lock<br>Assign<br>Compare |
|                                                          | CHRCSF30 Conforming HomeReady Com                       | munity Second Fixed 30            |        | 2.625%                    | (0.505%)/\$1.619.20            | \$1,285.28         | \$0.00                      |                           |
|                                                          | <ul> <li>CHRF30 Conforming HomeReady Fixed 3</li> </ul> | 10                                |        | 2.625%                    | (0.506%)/.\$1.619.20           | \$1,285.28         | \$0.00                      |                           |
|                                                          | Ineligible Products                                     |                                   |        |                           |                                |                    |                             | -                         |
|                                                          | Product                                                 |                                   |        | Reason                    |                                |                    |                             |                           |
|                                                          | CDRF30 Conforming Doctor/Physician Fixed                | 130                               |        | Minimun                   | credit score is less than 720. |                    |                             |                           |
|                                                          | CHMPHBF30 Conventional Conforming Hon                   | ne Possible High Balance Fixed 30 |        | The loan                  | amount \$320.000.00 exceeds g  | uidelines.         |                             |                           |

4 Verify Lock Detail

• Complete required fields and click Lock.

| ce<br>Derty<br>xisting Caliber Borrower<br>Street Address*               | Last Name"<br>Firstimer | 554°<br>X000000 9991                                                               |                                                                                                    | 8                                                                                                    | ack Lock                                                                                                    |
|--------------------------------------------------------------------------|-------------------------|------------------------------------------------------------------------------------|----------------------------------------------------------------------------------------------------|----------------------------------------------------------------------------------------------------|----------------------------------------------------------------------------------------------------|
| Aary Borrower Neme*  ce  berty sting Callber Borrower  Street Address* D |                         |                                                                                    |                                                                                                    |                                                                                                    |                                                                                                    |
| Name ce serty xisting Caliber Borrower Street Address PD                 |                         |                                                                                    |                                                                                                    |                                                                                                    |                                                                                                    |
| Name ce serty xisting Caliber Borrower Street Address PD                 |                         |                                                                                    |                                                                                                    |                                                                                                    |                                                                                                    |
| ce<br>Derty<br>xisting Callber Borrower<br>Street Address*               |                         |                                                                                    |                                                                                                    |                                                                                                    |                                                                                                    |
| visting Caliber Borrower<br>Street Address <sup>®</sup>                  | Firstimer               | 2004-302-9991                                                                      |                                                                                                    |                                                                                                    |                                                                                                    |
| sisting Caliber Borrower Street Address*                                 |                         |                                                                                    |                                                                                                    |                                                                                                    |                                                                                                    |
| sisting Caliber Borrower Street Address*                                 |                         |                                                                                    |                                                                                                    |                                                                                                    |                                                                                                    |
| Street Address*                                                          |                         |                                                                                    |                                                                                                    |                                                                                                    |                                                                                                    |
| PD (                                                                     |                         |                                                                                    |                                                                                                    |                                                                                                    |                                                                                                    |
|                                                                          |                         |                                                                                    |                                                                                                    |                                                                                                    |                                                                                                    |
| 3516 Beverly Dr                                                          | 7in Code*               | Citw <sup>*</sup>                                                                  |                                                                                                    |                                                                                                    |                                                                                                    |
|                                                                          |                         |                                                                                    |                                                                                                    |                                                                                                    |                                                                                                    |
|                                                                          |                         | No. of Units*                                                                      |                                                                                                    |                                                                                                    |                                                                                                    |
| xas 🗸                                                                    | DALLAS                  | 1                                                                                  |                                                                                                    |                                                                                                    |                                                                                                    |
|                                                                          |                         |                                                                                    |                                                                                                    |                                                                                                    |                                                                                                    |
| ew Loan Details                                                          |                         |                                                                                    |                                                                                                    |                                                                                                    |                                                                                                    |
| uct Code                                                                 |                         |                                                                                    | Lien Position                                                                                                    | Loan Type                                                                                                    |                                                                                                    |
|                                                                          |                         | 30                                                                                 |                                                                                                    |                                                                                                    |                                                                                                    |
| j                                                                        | 30 Year                 |                                                                                    | N/A                                                                                                    | N/A                                                                                                    |                                                                                                    |
| elec<br>xas                                                              | t- V<br>Loan Details    | t- 75205-2802<br>County"<br>DALLAS<br>Code Product Description<br>Conforming Fixed | t- 75205-2002 DALLAS<br>County' No. of Units'<br>DALLAS 1<br>Loan Details<br>Code Product Description<br>Conforming Fixed 30<br>ntion Type Amortization Term | t- 75205-2802 DALLAS County' No. of Units' County' No. of Units' DALLAS I County County Product Description Conforming Fixed 30 First tation Type Amortization Term Interest Only Years | t. v 75205-2002 DALLAS County No. of Units* County DALLAS County 1  County Conforming Fixed 30 trion Type Anontization Term Interest Only Years Temporary Buy down |

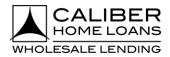

### Broker Portal: Product & Pricing (Lock Loan), cont.

| Step                               |                                                                      |
|------------------------------------|----------------------------------------------------------------------|
| 5 Complete Address<br>Verification | <ul> <li>Select applicable radio button and then Confirm.</li> </ul> |
| Address Verification               | ×                                                                    |
| USPS Verified Address              |                                                                      |
| O 3516 Beverly Dr, Dal             | las, TX 75205-2802                                                   |
| Unverified Address                 |                                                                      |
| ○ 3516 Beverly Dr, DA              | LLAS, TX 75205-2802                                                  |
|                                    | Cancel                                                               |
|                                    |                                                                      |

6 Select Rate and then click Lock My Loan.

- Click Lock My Loan if desired rate and term shows selected.
- Click See More Rates for additional rate options to select from.

| Dashboard                                          |                                     |                                                                               |                                            | AllRegs Contact | Us 👻 🖵 Begin Live Chat | or names, loans, etc |
|----------------------------------------------------|-------------------------------------|-------------------------------------------------------------------------------|--------------------------------------------|-----------------|------------------------|----------------------|
| <ul> <li>Dashboard</li> <li>My Pipeline</li> </ul> | Lock Loan                           |                                                                               |                                            |                 |                        | Lock My Loan         |
| Create New Loan                                    | Lock Information                    |                                                                               |                                            |                 |                        |                      |
| Product & Pricing     Rate Sheet     CaliberPRO    | Primary Borrower<br>Alice Firstimer | Borrower Address<br>3516 Beverly Dr<br>DALLAS, TX 75205-2802<br>Dallas County | Product Type<br>Conforming Fixed 30 - CF30 |                 |                        |                      |
| Training                                           | Lock Selection                      |                                                                               |                                            |                 |                        |                      |
| 🚢 Manage Team                                      | Lock                                | Final Rate                                                                    | Credit/Cost                                | Montly P&I      | Monthly MI             |                      |
|                                                    | 30 Day                              | 2.625%                                                                        | (0.506%)/\$1.619.20                        | \$1.285.28      | <u>\$0.00</u>          | ✓ Selected           |
|                                                    | 45 Day                              | 2.625%                                                                        | (0.271%)/\$867.20                          | \$1,285.28      | 50.00                  | Select Lock          |
|                                                    | 60 Day                              | 2.625%                                                                        | (0.236%)/\$755.20                          | \$1,285.28      | \$0.00                 | Select Lock          |
|                                                    | Click "See Mor                      | e Rates" to view                                                              | 0.024%./ (\$76.80)                         | \$1,285.28      | \$0.00                 | Select Lock          |
|                                                    | additional                          | rate options.                                                                 |                                            | See More Rates  |                        |                      |
| _                                                  | Price Breakdown                     |                                                                               |                                            |                 |                        |                      |
|                                                    | Adjustment Description              |                                                                               |                                            | Price(%)        |                        |                      |
|                                                    | Base Price                          |                                                                               |                                            | (2.456)         |                        |                      |
|                                                    | Total Price Adjustment              |                                                                               |                                            | 1.95            |                        |                      |

| Go to table of content   | s         |                                                                            |
|--------------------------|-----------|----------------------------------------------------------------------------|
| Broker Portal User Guide | Page   15 | Caliber Home Loans, Inc. <sup>©</sup> 2021<br>Proprietary and Confidential |

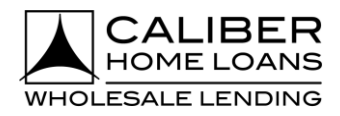

### Broker Portal: Product & Pricing (Lock Loan), cont.

#### Step

7 Complete Application Tracker (if applicable)

- Enter Application Date.
- Confirm all **6 Key Points of Data** have been received.
- Click Lock My Loan.

| Dashboard         |                           | AllRegs Contact Us 👻 🖵 Begin Live Chat                             | 🔍 Search for names, loans, etc |
|-------------------|---------------------------|--------------------------------------------------------------------|--------------------------------|
| Dashboard         | Lock Loan                 |                                                                    | Lock My Loan                   |
| 🗮 My Pipeline     |                           |                                                                    |                                |
| Create New Loan   | 6 of 6 Key Points of Data |                                                                    |                                |
| Product & Pricing | Borrower Name             | ✓ Alice Firstimer                                                  |                                |
| Rate Sheet        | SSN / ITIN / PassportID   | ✓ XXX-XX-9991 ③                                                    |                                |
|                   | Gross Monthly Income      | ✓ \$20,131.15                                                      |                                |
| CaliberPRO        | Appraised Value           | ✓ \$400,000                                                        |                                |
| Training          | Loan Amount               | ✓ \$320,000                                                        |                                |
| 🚢 Manage Team     | Subject Property Address  | <ul> <li>3516 Beverly Dr, DALLAS, TX 75205-2802, Dallas</li> </ul> |                                |
|                   |                           |                                                                    |                                |
|                   |                           |                                                                    |                                |
|                   | 04/30/2021                | J                                                                  |                                |

8 New Loan Has Been Created and Locked

- Move forward with loan from What would you like to do next? section.
- Each link will navigate you to that specific area for your loan.

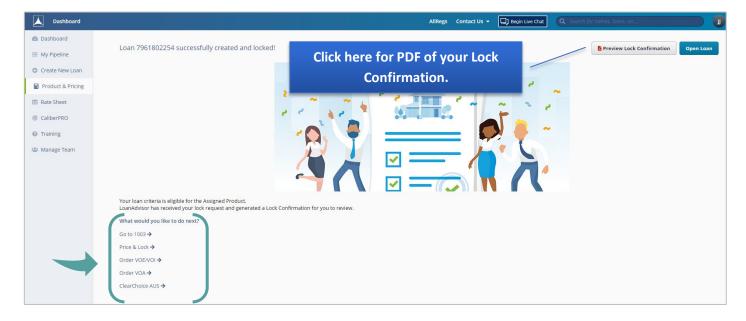

| Go to table of content   | <u>s</u>     |                                                                            |
|--------------------------|--------------|----------------------------------------------------------------------------|
| Broker Portal User Guide | P a g e   16 | Caliber Home Loans, Inc. <sup>©</sup> 2021<br>Proprietary and Confidential |

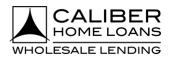

### **Broker Portal: Product & Pricing (Assign a Rate/Product)**

#### Step

Fill in all required fields as indicated with the red asterisk \*

- There are 3 ways a user can search for producs and pricing.
  - By using a defaulted or previously created scenario
  - By importing a FNM 3.2/MISMO 3.4 file
  - By manually inutting the search criteria
- The 3 most commonly used scenarios are available in the Scenario drop down.

| Dashboard                                          |                       |                      |                |         |                    | AllRegs | Contact Us 👻 | Begin Live Chat | Q Sear | ch for names, loans, ( | etc              |                  |
|----------------------------------------------------|-----------------------|----------------------|----------------|---------|--------------------|---------|--------------|-----------------|--------|------------------------|------------------|------------------|
| <ul> <li>Dashboard</li> <li>My Pipeline</li> </ul> | Product & Pricing     |                      |                |         |                    |         |              |                 |        |                        | 2 Upload 3.2/3.4 | Search           |
| O Create New Loan                                  | Search Criteria       |                      |                |         |                    |         |              |                 |        |                        |                  | Clear All Fields |
| Product & Pricing                                  | Apply Search Scenario |                      |                |         |                    |         |              |                 |        |                        |                  |                  |
| Caliberrico                                        | Scenario<br>Select    |                      | ~              | B Manag | e Scenarios        |         |              |                 |        |                        |                  |                  |
| Training                                           | Overall               |                      |                |         |                    |         |              |                 |        |                        |                  |                  |
| 🖶 Manage Team                                      | Loan Type*            | Rate Sheet           |                |         |                    |         |              |                 |        |                        |                  |                  |
|                                                    | Select 🗸              | Select               | ~              |         |                    |         |              |                 |        |                        |                  |                  |
|                                                    | Loan Features         |                      |                |         |                    |         |              |                 |        |                        |                  |                  |
|                                                    | Loan Purpose*         | Lien Position<br>1st | Document Type* | ~       | Existing Caliber 8 | orrower |              |                 |        |                        |                  |                  |
|                                                    | Purchase              | 2nd                  | FUI            | ~       |                    |         |              |                 |        |                        |                  |                  |

#### 2 Locate your rate

- Rates for 30, 45, 60, & 90 days are displayed with each search and you can toggle between each one.
- Locate additional rates for your product by clicking the ^ next to the desired product.
- Click on links under Credit/Cost or Monthly MI (if applicable), for a pricing breakdown.

| Dashboard         |                                              |                           |                |                           | AllRegs Contact Us 👻     | 밎ᄜ     | jin Live Chat | 9     | , Search for names, loans, etc                                  |
|-------------------|----------------------------------------------|---------------------------|----------------|---------------------------|--------------------------|--------|---------------|-------|-----------------------------------------------------------------|
| Dashboard         | Product & Pricing                            |                           |                |                           |                          |        |               |       |                                                                 |
| My Pipeline       |                                              |                           |                |                           |                          |        |               |       | Click the pencil to edit                                        |
| Create New Loan   | Appraised Value                              | Sales Contract Price      | Down Payment % | C                         | Credit/Cost Breakdown    |        | ×             |       | your search criteria.                                           |
| Product & Pricing | \$400,000.00                                 | \$400,000.00              | 20             | \$                        | Adjustment               | Rate   | Price         |       | your search chierten                                            |
| Rate Sheet        | Base Loan Amount                             | Zip Code                  | DTI%           | E                         |                          |        |               |       |                                                                 |
| CaliberPRO        | \$320,000.00                                 | 75205-2802                | 35.000         | h                         | Base Rate/Price          | 2.625% | (2.456)       |       |                                                                 |
| Training          |                                              |                           |                |                           | Lender Paid Compensation |        | 1.500         |       | 1                                                               |
| 🚢 Manage Team     |                                              |                           |                |                           | State                    |        | (0.150)       |       |                                                                 |
|                   | Eligible Products                            |                           |                |                           | FICO Bonus               |        | (0.250)       |       | Compare Products (0/5)                                          |
|                   | 30 Day Lock<br>06/02/2021                    | 45 Day Lock<br>06/17/2021 |                | 60 Day Lock<br>07/02/2021 | Purchase Special         |        | (0.400)       |       | Priced 05/03/2021 04:47 PM CST                                  |
|                   | Product                                      |                           |                | Final Rate                | Final Rate/Price         | 2.625% | (0.506)       | P&I ¢ | Monthly MI 🗢                                                    |
|                   | <ul> <li>CF30 Conforming Fixed 30</li> </ul> |                           |                | 2.625%                    | (0,506%)/.\$1.6          | 19.20  | \$1,285.2     | В     | \$0.00                                                          |
|                   |                                              |                           |                | 2.25%                     | 1,553%/(\$4.96           | 9.60)  | \$1,223.1     | Ð     | \$0.00                                                          |
|                   | Go to table of o                             | <u>contents</u>           |                |                           |                          |        |               |       |                                                                 |
| er Portal Use     | er Guide                                     |                           | Pag            | e  17                     |                          |        |               |       | Caliber Home Loans, Inc. <sup>©</sup><br>Proprietary and Confid |

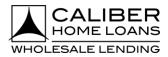

### Broker Portal: Product & Pricing (Assign a Rate/Product), cont.

#### Step

3 Select Assign from Actions menu by desired rate

- Dropdown appears by hovering mouse over desired rate.
- Ineligible products and Near Misses with the reason(s) for being ineligible will appear at the bottom of the screen.

| Dashboard                                          |                                        |                                    |        | AilReg                    | s Contact Us 👻 🖵 Be            | gin Live Chat Q Sea | rch for names, loans, etc |                           |
|----------------------------------------------------|----------------------------------------|------------------------------------|--------|---------------------------|--------------------------------|---------------------|---------------------------|---------------------------|
| <ul> <li>Dashboard</li> <li>My Pipeline</li> </ul> | Product & Pricing                      |                                    |        |                           |                                |                     |                           |                           |
| Create New Loan                                    | \$400,000.00                           | \$400,000.00                       | 20     | \$80,000.0                | 0                              |                     |                           |                           |
| Product & Pricing                                  | Base Loan Amount                       | Zip Code                           | DTI%   | Escrow                    |                                |                     |                           |                           |
| Rate Sheet                                         | \$320.000.00                           | 75205-2802                         | 30.000 | Impound                   | Taxes And Insurance            |                     |                           |                           |
| CaliberPRO                                         |                                        |                                    |        |                           |                                |                     |                           | 1                         |
| Training                                           | Eligible Products                      |                                    |        |                           |                                |                     | Co                        | empare Products (0/5)     |
| 🖶 Manage Team                                      | 30 Day Lock<br>06/01/2021              | 45 Day Lock<br>06/14/2021          |        | 60 Day Lock<br>06/28/2021 | 90 Day Loo<br>07/28/202        |                     | Priced 04/29/2021 1       | 15:25 PM CST              |
| (                                                  | Product                                |                                    |        | Final Rate                | Credit/Cost                    | Monthly P&I 💠       | Monthly MI 🕈              |                           |
|                                                    | > CF30 Conforming Fixed 30             |                                    |        | 2.625%                    | (0.506%)/\$1.619.20            | \$1.285.28          | \$0.00                    | Actions 🕶                 |
|                                                    | CHMPF30 Conforming Home Possible       | Fixed 30                           |        | 2.625%                    | (0.506%) / \$1.619.20          | \$1,285.28          | \$0.00                    | Lock<br>Assign<br>Compare |
|                                                    | CHRCSF30 Conforming HomeReady Co       | ommunity Second Fixed 30           |        | 2.625%                    | (0.506%) / \$1.619.20          | \$1,285.28          | \$0.00                    |                           |
|                                                    | CHRF30 Conforming HomeReady Fixed      | 1 30                               |        | 2.625%                    | (0.506%) / \$1.619.20          | \$1.285.28          | \$0.00                    |                           |
|                                                    | Ineligible Products                    |                                    |        |                           |                                |                     |                           |                           |
|                                                    | Product                                |                                    |        | Reason                    |                                |                     |                           |                           |
|                                                    | CDRF30 Conforming Doctor/Physician Fix | ed 30                              |        | Minimum                   | credit score is less than 720. |                     |                           |                           |
|                                                    | CHMPHBF30 Conventional Conforming H    | ome Possible High Balance Fixed 30 |        | The loan a                | mount \$320,000.00 exceeds a   | guidelines.         |                           |                           |
|                                                    |                                        |                                    |        |                           |                                |                     |                           |                           |

#### 4 Verify Loan Details

• Complete required fields and click Assign.

| Dashboard         |                     |                 |            |                     |               | AllRegs Contact Us 👻 | Begin Live Chat | Q Search for names, loans, etc |             |
|-------------------|---------------------|-----------------|------------|---------------------|---------------|----------------------|-----------------|--------------------------------|-------------|
| Dashboard         | Assign Loan         |                 |            |                     |               |                      |                 |                                | Back Assign |
| 🔲 My Pipeline     | Verify Loan Details |                 |            |                     |               |                      |                 |                                |             |
| Create New Loan   |                     |                 |            |                     |               |                      |                 |                                |             |
| Product & Pricing | Primary Borrower    |                 |            |                     |               |                      |                 |                                |             |
| Rate Sheet        | First Name*         |                 | Last Name* |                     | SSN*          |                      |                 |                                |             |
|                   | Alice               |                 | Firstimer  |                     | XXX-XX-9991   | ۲                    |                 |                                |             |
| CaliberPRO        |                     |                 |            |                     |               |                      |                 |                                |             |
| Training          | Property            |                 |            |                     |               |                      |                 |                                |             |
| 😩 Manage Team     | Existing Caliber B  | orrower         |            |                     |               |                      |                 |                                |             |
|                   |                     | Street Address* |            |                     |               |                      |                 |                                |             |
|                   | TBD                 | 3516 Beverly Dr |            |                     |               |                      |                 |                                |             |
|                   | Unit Type           |                 | Zip Code*  |                     | City*         |                      |                 |                                |             |
|                   | -Select-            | ~               | 75205-2802 |                     | DALLAS        |                      |                 |                                |             |
|                   | State               |                 | County     |                     | No. of Units* |                      |                 |                                |             |
|                   | Texas               | ~               | DALLAS     | ~                   | 1             |                      |                 |                                |             |
|                   | Review Loan Detai   | ls              |            |                     |               |                      |                 |                                |             |
|                   | Product Code        |                 |            | Product Description |               | Lien Position        |                 | Loan Type                      |             |
|                   | CF30                |                 |            | Conforming Fixed    | 30            | First                |                 | Conventional                   |             |
|                   | Amortization Type   |                 |            | Amortization Term   |               | Interest Only Years  |                 | Temporary Buydown              |             |
|                   | Fixed               |                 |            | 30 Year             |               | N/A                  |                 | N/A                            |             |

| <u>Go to table of content</u> | <u>.s</u>    |                                                                            |
|-------------------------------|--------------|----------------------------------------------------------------------------|
| Broker Portal User Guide      | P a g e   18 | Caliber Home Loans, Inc. <sup>©</sup> 2021<br>Proprietary and Confidential |

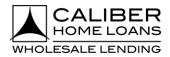

### Broker Portal: Product & Pricing (Assign a Rate/Product), cont.

| Step                             |                                                                             |
|----------------------------------|-----------------------------------------------------------------------------|
| Complete Address<br>Verification | <ul> <li>Select applicable radio button and then <b>Confirm</b>.</li> </ul> |
| Address Verification             | ×                                                                           |
| USPS Verified Address            |                                                                             |
| O 3516 Beverly Dr, Da            | llas, TX 75205-2802                                                         |
| Unverified Address               |                                                                             |
| 🔵 3516 Beverly Dr, DA            | LLAS, TX 75205-2802                                                         |
|                                  |                                                                             |
|                                  | Cancel                                                                      |

6 Complete Application Tracker (if applicable)

- Select applicable **Property Address** radio button.
- Enter Application Date and Confirm all 6 Key Points of Data have been received.

| Dashboard                                                                   |                                                                                                    | AllRegs Contact Us - 🖵 Begin Live Chat Q Sear                                            | ch for names, loar |
|-----------------------------------------------------------------------------|----------------------------------------------------------------------------------------------------|------------------------------------------------------------------------------------------|--------------------|
| <ul> <li>Dashboard</li> <li>My Pipeline</li> <li>Create New Loan</li> </ul> | Assign Loan<br>Verify Loan Details<br>Application Tracker                                                                                                    |                                                                                          | Assign             |
| Product & Pricing                                                           | 6 of 6 Key Points of Data                                                                                                    |                                                                                          |                    |
| Rate Sheet                                                                  | Borrower Name                                                                                                    | me 🖌 Alice Firstimer                                                                     |                    |
| CaliberPRO                                                                  | SSN / ITIN / Passporti                                                                                                    | rtiD 🗸 XXX-XX-9991 💿                                                                     |                    |
| Training                                                                    | Gross Monthly Income                                                                                                    | me ✓ \$20,131.15                                                                         |                    |
| 🚢 Manage Team                                                               | Appraised Value                                                                                                    | alue 💙 \$400,000                                                                         |                    |
|                                                                             | Loan Amoun                                                                                                    | unt 💙 \$320,000                                                                          |                    |
|                                                                             | Subject Property Addres                                                                                                    | ress 3516 Beverly Dr, Dallas, TX 75205-2802                                              |                    |
|                                                                             | You have entered all <b>6 Key Points of Data</b> in the loan record<br>Your Loan Estimate will need to be delivered within <b>3 busin</b><br>Application Date<br>04/29/2021 | ord.<br>siness days of 04/29/2021.<br>I confirm I have received all 6 Key Points of Date |                    |

| Go to table of content   | <u>s</u>  |                                                                            |
|--------------------------|-----------|----------------------------------------------------------------------------|
| Broker Portal User Guide | Page   19 | Caliber Home Loans, Inc. <sup>©</sup> 2021<br>Proprietary and Confidential |

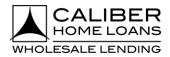

### Broker Portal: Product & Pricing (Assign a Rate/Product), cont.

#### Step

New Loan Has Been Created and Assigned
 Move forward with loan from What would you like to do next? section.
 Each link will navigate you to that specific area for your loan.

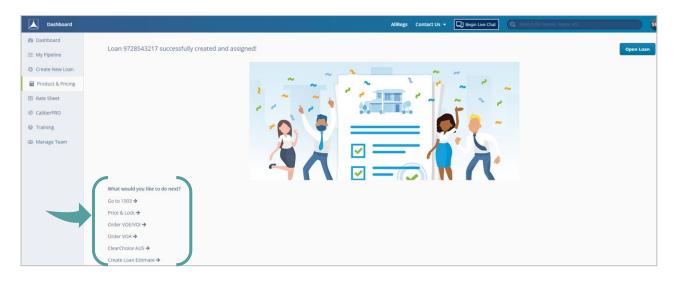

| Go to table of content   | <u>s</u>     |                                                                            |
|--------------------------|--------------|----------------------------------------------------------------------------|
| Broker Portal User Guide | P a g e   20 | Caliber Home Loans, Inc. <sup>©</sup> 2021<br>Proprietary and Confidential |

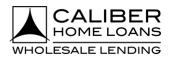

### **Broker Portal: Product & Pricing (Compare Products)**

#### Step

Fill in all required fields as indicated with the red asterisk \*

- There are 3 ways a user can search for producs and pricing.
  - By using a defaulted or previously created scenario
  - By importing a FNM 3.2/MISMO 3.4 file
  - By manually inutting the search criteria
- The 3 most commonly used scenarios are available in the Scenario drop down.

| Dashboard                       | AllBegs Contact Us + 🛄 Brojn Live Char. Q. Storch för names. Koms | etc                     |
|---------------------------------|-------------------------------------------------------------------|-------------------------|
| Dashboard                       | Product & Pricing                                                 | L Upload 3.2/3.4 Search |
| My Pipeline     Create New Loan | Search Criteria                                                   | Clear All Fields        |
| Product & Pricing               | Apply Search Scenario                                             |                         |
| II Rate Sheet                   | Select Vanage Scenarios                                           |                         |
| Caliberriko                     |                                                                   |                         |
| 🕮 Manage Team                   | Overall Losn Type* Rate Sheet                                     |                         |
|                                 | Select V Select V                                                 |                         |
|                                 | Loan Features                                                     |                         |
|                                 | Loan Purpose Lien Position Document Type                          |                         |
|                                 | Purchase 2 2nd Full 2 Existing Caliber Borrower                   |                         |

#### 2 Locate your rate

- Rates for 30, 45, 60, & 90 days are displayed with each search and you can toggle between each one.
- Locate additional rates for your product by clicking the ^ next to the desired product.
- Click on links under Credit/Cost or Monthly MI (if applicable), for a pricing breakdown.

| Dashboard         |                                              |                           |                |                           | AllRegs Contact Us 👻 🕻   | ] Begin Live Cha | t Q    | , Search for names, loans, etc |
|-------------------|----------------------------------------------|---------------------------|----------------|---------------------------|--------------------------|------------------|--------|--------------------------------|
| Dashboard         | Product & Pricing                            |                           |                |                           |                          |                  |        |                                |
| My Pipeline       |                                              |                           |                |                           |                          |                  | -      | Click the pencil to edit       |
| Create New Loan   | Appraised Value                              | Sales Contract Price      | Down Payment % |                           | Credit/Cost Breakdown    | ×                |        |                                |
| Product & Pricing | \$400,000.00                                 | \$400,000.00              | 20             |                           | \$                       |                  |        | your search criteria.          |
| Rate Sheet        | Base Loan Amount                             | Zip Code                  | DTI%           |                           | Adjustment Ri            | nte Price        |        |                                |
| CaliberPRO        | \$320,000.00                                 | 75205-2802                | 35.000         |                           | Ir Base Rate/Price 2.4   | i25% (2.456)     |        |                                |
| Training          |                                              |                           |                |                           | Lender Paid Compensation | 1.500            |        |                                |
| Manage Team       |                                              |                           |                |                           | State                    | (0.150)          |        |                                |
|                   | Eligible Products                            |                           |                |                           | FICO Bonus               | (0.250)          |        | Compare Products (0/5)         |
|                   | •                                            |                           |                |                           | Purchase Special         | (0.400)          |        |                                |
|                   | 30 Day Lock<br>06/02/2021                    | 45 Day Lock<br>06/17/2021 |                | 60 Day Lock<br>07/02/2021 | FICO                     | 1.250            |        | Priced 05/03/2021 04:47 PM CST |
|                   | Product                                      |                           |                | Final Rate                | Final Rate/Price 2.      | 525% (0.506)     | P&I \$ | Monthly MI 🗢                   |
|                   | <ul> <li>CF30 Conforming Fixed 30</li> </ul> |                           |                | 2.625%                    | (0,506%)/\$1.619.20      | \$1,285.         | 28     | \$0.00                         |
|                   |                                              |                           |                | 2.25%                     | 1.553%/(\$4.969.60       | \$1,223.         | 19     | \$0.00                         |

| Go to table of content   | <u>ts</u> |                                                                            |
|--------------------------|-----------|----------------------------------------------------------------------------|
| Broker Portal User Guide | Page  21  | Caliber Home Loans, Inc. <sup>©</sup> 2021<br>Proprietary and Confidential |

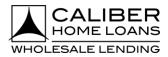

### Broker Portal: Product & Pricing (Compare Products), cont.

#### Step

- 3 Select Compare from Actions dropdown and click Compare Products
  - Dropdown appears by hovering mouse over desired rate.
  - Can compare up to 5 different rates/products within any of the lock terms returned.

| Dashboard         |                                    |                           |                |                           | AllRegs     | Contact Us 👻       | 🖵 Begin Live Chat    | Q Search for names, loan | s, etc                  |
|-------------------|------------------------------------|---------------------------|----------------|---------------------------|-------------|--------------------|----------------------|--------------------------|-------------------------|
| Dashboard         | Product & Pricing                  |                           |                |                           |             |                    |                      |                          |                         |
| 🗮 My Pipeline     |                                    |                           |                |                           |             |                    |                      |                          |                         |
| Create New Loan   |                                    |                           |                |                           |             |                    |                      |                          |                         |
| Product & Pricing | Appraised Value                    | Sales Contract Price      | Down Payment % |                           | Down Payme  | nt Amount          |                      |                          |                         |
| Rate Sheet        | \$400,000.00                       | \$400.000.00              | 20             |                           | \$80,000.00 |                    |                      |                          |                         |
| CaliberPRO        | Base Loan Amount<br>\$320,000.00   | Zip Code<br>75205-2802    | DTI%<br>35.000 |                           | Escrow      | ixes And Insurance |                      |                          |                         |
| Iraining          |                                    |                           |                |                           |             |                    |                      |                          |                         |
| 🚢 Manage Team     |                                    |                           |                |                           |             |                    |                      |                          | ompare Products (2/5) 🔹 |
|                   | Eligible Products                  |                           |                |                           |             |                    |                      | Priced 04/30/2021        | 12:08 PM CST            |
|                   | 30 Day Lock<br>06/01/2021          | 45 Day Lock<br>06/14/2021 |                | 60 Day Lock<br>06/29/2021 |             |                    | Day Lock<br>/29/2021 | Monthly MI 🗢             |                         |
|                   | Product                            |                           |                | Final Rate                |             | Credit/Cost        | N                    |                          | 7                       |
|                   | CF30 Conforming Fixed 30           |                           |                | 2.625%                    |             | (0.506%)/\$1.61    | 9.20 \$              | <u>\$0.00</u>            | Comparing 👻 📮 1         |
|                   | CHMPF30 Conforming Home Possible F | ixed 30                   |                | 2.625%                    |             | (0.506%)/\$1.61    | <u>9.20</u> \$       | \$0.00                   | Comparing 👻 📕 1         |
|                   | CHRCSF30 Conforming HomeReady Cor  | mmunity Second Fixed 30   |                | 2.625%                    |             | (0.506%) / \$1.61  | 9.20 \$              | \$0.00                   | Actions 🗸               |
|                   | CHRF30 Conforming HomeReady Fixed  | 30                        |                | 2.625%                    |             | (0.506%) / \$1.61  | 9.20 \$              |                          | Lock                    |
|                   | Ineligible Products                |                           |                |                           |             |                    |                      | \$0.00                   | Assign<br>Compare       |
|                   | Product                            |                           |                |                           | Reason      |                    |                      |                          |                         |
|                   |                                    |                           |                |                           |             |                    |                      |                          |                         |

| Go to table of contents  |             |                                                                            |
|--------------------------|-------------|----------------------------------------------------------------------------|
| Broker Portal User Guide | P a g e  22 | Caliber Home Loans, Inc. <sup>©</sup> 2021<br>Proprietary and Confidential |

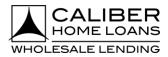

### Broker Portal: Product & Pricing (Compare Products), cont.

#### Step

4 Select Assign or Lock Loan

- Click <u>here</u> if you select Assign to complete the Assign a Rate/Product process.
- Click <u>here</u> if you select Lock Loan to complete the Lock Loan process.

| Dashboard         |                      |            |                      |                      |
|-------------------|----------------------|------------|----------------------|----------------------|
| Dashboard         | Products Comparison  | I          | Go ba                | ck To Search Results |
| 🗮 My Pipeline     |                      |            |                      |                      |
| Create New Loan   | Conforming Fixed 3   | 0 ×        | Conforming Home      | Possible ×           |
| Product & Pricing | 5                    |            | Fixed 30             |                      |
| 🗉 Rate Sheet      |                      |            |                      |                      |
| CaliberPRO        |                      |            |                      |                      |
| Training          | 2.625% Interest Rate |            | 2.625% Interest Rate |                      |
| 🚢 Manage Team     | Cost/Credit Percent  | (0.506%)   | Cost/Credit Percent  | (0.506%)             |
|                   | Cost/Credit Amount   | \$1,619.20 | Cost/Credit Amount   | \$1,619.20           |
|                   | Monthly P & I        | \$1,285.28 | Monthly P & I        | \$1,285.28           |
|                   | Monthly MI           | \$0.00     | Monthly MI           | \$0.00               |
|                   | Terms                | 30 Years   | Terms                | 30 Years             |
|                   | Lock                 | 30 Days    | Lock                 | 30 Days              |
|                   | Assign               |            | Assig                | n                    |
|                   | Lock Loa             | an         | Lock Lo              | ban                  |

| Go to table of contents  |           |                                                                            |
|--------------------------|-----------|----------------------------------------------------------------------------|
| Broker Portal User Guide | Page   23 | Caliber Home Loans, Inc. <sup>©</sup> 2021<br>Proprietary and Confidential |

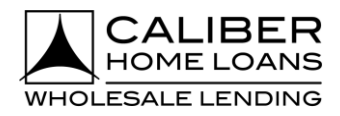

## **Broker Portal: My Account Settings**

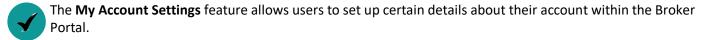

|       |                                            | Step                          |                                     |                                                                     |                                                                                      |
|-------|--------------------------------------------|-------------------------------|-------------------------------------|---------------------------------------------------------------------|--------------------------------------------------------------------------------------|
| Click | on your name icor                          | and then My                   | Account Setting                     | S                                                                   |                                                                                      |
|       |                                            |                               |                                     |                                                                     |                                                                                      |
|       |                                            | Q Sea                         | rch for names, loans, etc           | TADSB                                                               |                                                                                      |
|       |                                            |                               | 🕒 Test A                            | ccount Deepak Sundaram Broker                                       |                                                                                      |
|       |                                            |                               | My Accou                            | nt Settings                                                         |                                                                                      |
|       |                                            |                               | Change P                            |                                                                     |                                                                                      |
|       |                                            | alytics                       | Sign Out                            | Month to Date 🗸                                                     |                                                                                      |
|       |                                            |                               |                                     |                                                                     |                                                                                      |
|       |                                            |                               |                                     |                                                                     |                                                                                      |
| My Em | nployee Details                            | Pipelir                       | ne Access                           | Credit Vendor Credentials                                           | Notifications                                                                        |
|       | ter NMLS license                           |                               | grant other                         | Add/edit credit provider<br>accounts to use when<br>pulling credit. | Set preferences for loan<br>status notifications (LSN's<br>that are received on each |
|       | r and additional<br>ontact info.           |                               | the brokerage<br>heir pipeline.     |                                                                     |                                                                                      |
|       |                                            |                               | nen pipenne.                        | punng creuit.                                                       | loan.                                                                                |
| _     |                                            |                               |                                     |                                                                     |                                                                                      |
|       | My Account                                 |                               |                                     |                                                                     | Save Changes                                                                         |
|       | My Employee Details                        |                               | Pipeline Access                     | Credit Vendor Credentials                                           | Notifications                                                                        |
|       | Account                                    |                               |                                     |                                                                     |                                                                                      |
|       | Account Username<br>Deepak.sundaram.broker | Employee Role<br>Loan Officer |                                     |                                                                     |                                                                                      |
|       | Name                                       |                               |                                     |                                                                     |                                                                                      |
|       | First Name<br>Test Account                 | Middle Name                   | Last Name<br>Deepak Sundaram Broker | Suffix                                                              |                                                                                      |
|       | reservedune                                |                               | occpar sundaram broker              |                                                                     |                                                                                      |

| 111111                    |                  |                   |  |
|---------------------------|------------------|-------------------|--|
| Contact                   |                  |                   |  |
| Office Phone Number*      | Office Extension | Cell Phone Number |  |
| (000) 000-0000            |                  |                   |  |
| Email Address*            |                  |                   |  |
| deepak.sundaram@caliberho | meloans.com      |                   |  |
|                           |                  |                   |  |

| <u>Go to table of contents</u> |           |                                            |
|--------------------------------|-----------|--------------------------------------------|
| Broker Portal User Guide       | Page   24 | Caliber Home Loans, Inc. <sup>©</sup> 2021 |
|                                |           | Proprietary and Confidential               |

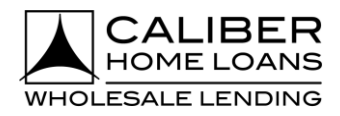

### Broker Portal: My Account Settings, cont.

| My Employee Details: Enter NMLS License number and additional contact info | 0. |
|----------------------------------------------------------------------------|----|
|----------------------------------------------------------------------------|----|

| ly Account                                            |                               |                                     |                                                       |               | Save Change |
|-------------------------------------------------------|-------------------------------|-------------------------------------|-------------------------------------------------------|---------------|-------------|
| My Employee                                           | Details                       | Pipeline Access                     | Credit Vendor Credentials                             | Notifications |             |
| Account<br>Account Username<br>Deepak.sundaram.broker | Employee Role<br>Loan Officer |                                     | NMLS license number and con<br>can be edited from the |               |             |
| Name<br>First Name<br>Test Account                    | Middle Name                   | Last Name<br>Deepak Sundaram Broker | Suffix                                                |               |             |
| License Originator NMLS License #* 111111             |                               |                                     |                                                       |               |             |
| Contact<br>Office Phone Number*                       | Office Extension              | Cell Phone Number                   |                                                       |               |             |
| Email Address*<br>deepak.sundaram@caliberho           | meloans.com                   |                                     |                                                       |               |             |

#### Pipeline Access: Users can grant other users within the brokerage access to their pipeline.

| My Employee Details                                                       | Pipeline Access                                | Credit Vendor Credentials             | Notifications                                   |
|---------------------------------------------------------------------------|------------------------------------------------|---------------------------------------|-------------------------------------------------|
| veline Access Settings<br>, Search by name<br>wr All 195 active employees | Use search box to quickly se<br>specific user. | earch for                             |                                                 |
| mployee Name 🗢                                                            |                                                | an Access Test Account's Pipeline 🕽 🗢 |                                                 |
| A-SOne AA-S-One                                                           |                                                |                                       |                                                 |
| A-S-THREE AA-S-THREE                                                      |                                                |                                       |                                                 |
| AA-Two AAA-TWO                                                            |                                                |                                       | Clicking the check box                          |
| AAA AAAB                                                                  |                                                |                                       | will grant that user<br>access to your pipeline |
| AAC AAAD                                                                  | <b>2</b>                                       |                                       |                                                 |
| AAEELEVEN AAAELEVEN                                                       |                                                |                                       |                                                 |
| AA-TEN AAATEN                                                             |                                                |                                       |                                                 |

| Go to table of content   | <u>s</u>    |                                                                            |
|--------------------------|-------------|----------------------------------------------------------------------------|
| Broker Portal User Guide | P a g e  25 | Caliber Home Loans, Inc. <sup>©</sup> 2021<br>Proprietary and Confidential |

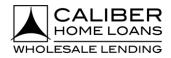

### Broker Portal: My Account Settings, cont.

Credit Vendor Credentials: Add/edit credit provider accounts to use when pulling credit.

| My Account            |                  |                           | Save Changes  |
|-----------------------|------------------|---------------------------|---------------|
| My Employee Details   | Pipeline Access  | Credit Vendor Credentials | Notifications |
| Accounts              |                  |                           |               |
| Credit Agency         | Account Username | Account Passwor           | d             |
|                       | ▼                | password                  |               |
| + Add Another Account |                  |                           |               |

Notifications: Set preferences for loan status notifications (LSN's) that are received on each loan.

| y Account                                                                                                    |                              |                     |                          |         |               | Save Changes |
|----------------------------------------------------------------------------------------------------|------------------------------|---------------------|--------------------------|---------|---------------|--------------|
| My Employee Details                                                                                                    |                              | Pipeline Access     | Credit Vendor Crede      | entials | Notifications |              |
| View Change History                                                                                                    |                              | - "View Char        | ge History" shows a list | of      |               |              |
| General Notifications                                                                                                    |                              |                     |                          |         |               |              |
| Receive Caliber Rate Sheets                                                                                                    |                              | what ch             | anges have been made.    |         |               |              |
| Loan Notifications                                                                                                    |                              |                     |                          |         |               |              |
| Pre-Submission                                                                                                    |                              |                     |                          |         |               |              |
| Unselect All                                                                                                    |                              |                     |                          |         |               |              |
| The FHA Case Number Request has been seen as the second second | en submitted for loan        |                     |                          |         |               |              |
| Thank you for your loan Registration                                                                                                    |                              |                     |                          |         |               |              |
| Thank you for your loan Submission                                                                                                    |                              |                     |                          |         |               |              |
| Application Accepted for Loan                                                                                                    |                              |                     |                          |         |               |              |
| LE Package has been e-signed by borro                                                                                                    | wer                          |                     |                          |         |               |              |
| Underwriting                                                                                                    |                              |                     |                          |         |               |              |
| Unselect All                                                                                                    | Checking no                  | otification boxes v | vill enable              |         |               |              |
| UW Decision Updated Handler                                                                                                    |                              |                     |                          |         |               |              |
| <ul> <li>Underwriting Approved Handler</li> </ul>                                                                                                    | LSN notifica                 | tions for that spe  | cific event.             |         |               |              |
| Loan is in Underwriting                                                                                                    |                              |                     |                          |         |               |              |
| Appraisal                                                                                                    |                              |                     |                          |         |               |              |
| Unselect All                                                                                                    |                              |                     |                          |         |               |              |
| Appraisal update has been posted for L                                                                                                    | oan                          |                     |                          |         |               |              |
| Reply to Appraisal Cancellation Request                                                                                                    | t has been received for Loan |                     |                          |         |               |              |
| Vour appraisal is complete for Loan                                                                                                    |                              |                     |                          |         |               |              |
| The appraisal for loan has received a contract of the appraisal for loan has received a contract of the approximation of the approximation of the appro | mmunication                  |                     |                          |         |               |              |

| Go to table of contents  |           |                                                                            |
|--------------------------|-----------|----------------------------------------------------------------------------|
| Broker Portal User Guide | Page   26 | Caliber Home Loans, Inc. <sup>©</sup> 2021<br>Proprietary and Confidential |

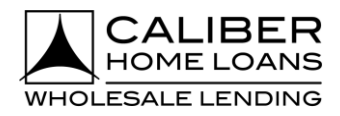

### **Broker Portal: Advanced Search**

The **Advanced Search** feature allows users to search for existing loans within the Broker Portal using additional search criteria.

#### Step

1 Select Advanced Search

 Click in the search bar from any screen within the Broker Portal and then Advanced Search.

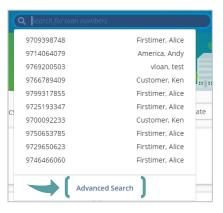

#### 2 Enter Search Criteria

Click **Search** when all desired criteria has been entered.

|                   |                             |                         | Contact Us 👻              | D Begin Live Chat | <b>Q</b> Search for loan numbers | SRJ                       |
|-------------------|-----------------------------|-------------------------|---------------------------|-------------------|----------------------------------|---------------------------|
| Dashboard         | Advanced Search             |                         |                           |                   |                                  | Search                    |
| 🗏 My Pipeline     |                             |                         |                           |                   |                                  |                           |
| Create New Loan   | Search Criteria             |                         |                           |                   |                                  | Expand All / Collapse All |
| Product & Pricing | ✓ Overall                   |                         |                           |                   |                                  |                           |
| Rate Sheet        | Include loans created after |                         | Loan Officer              |                   |                                  |                           |
| CaliberPRO        | mm/dd/yyyy                  | Exclude Cancelled Loans | Joe Jones, Siddhartha Roy | ~                 | ]                                |                           |
| m Training        | Loan Stage (From)           | Loan Stage (To)         |                           |                   |                                  |                           |
| 🚢 Manage Team     | ~                           | ~                       |                           |                   |                                  |                           |
|                   | ✓ Loan Features             |                         |                           |                   |                                  |                           |
|                   | Purpose                     | Document Type           | Loan Type                 |                   |                                  |                           |
|                   | ~                           | ~                       |                           | ~                 | ]                                |                           |
|                   | Amortization Term           |                         |                           |                   |                                  |                           |
|                   | ~                           |                         |                           |                   |                                  |                           |

| Go to table of contents  |           |                                                                            |
|--------------------------|-----------|----------------------------------------------------------------------------|
| Broker Portal User Guide | Page   27 | Caliber Home Loans, Inc. <sup>©</sup> 2021<br>Proprietary and Confidential |

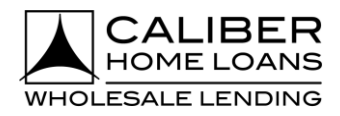

### Broker Portal: Advanced Search, cont.

| St                                     | tep                             |                                       |                                         |                             |                     |                   |        |
|----------------------------------------|---------------------------------|---------------------------------------|-----------------------------------------|-----------------------------|---------------------|-------------------|--------|
| 3 Select loan i<br>search resul        | number from<br>ts               | <ul> <li>Click on <i>J</i></li> </ul> | to modify the s                         | Search Cri                  | teria.              |                   |        |
| Advanced Search                        |                                 |                                       |                                         |                             |                     | Reset             | Search |
| Search Criteria<br>Borrower First Name | Borrower Last Name<br>Firstimer | Property City<br>                     | Loan Stage (Fro<br>                     | m)                          | Loan Stage (To)<br> | Property Type<br> | ø      |
| 14 search results                      |                                 |                                       |                                         |                             |                     |                   |        |
| Loan Number                            | Borrower 🗢                      | SSN ¢                                 | Property Address 🗢                      | Lock Status                 | Product 🗢           | Loan Stage 🗢      |        |
| <b>4969050223</b><br>Purchase          | Alice Firstimer                 | XXX-XX-2222                           | 3726 Poplar St. Dawson IA<br>50066      | 2.75%<br>Expires 07/22/2021 | FF30                | Created 41        |        |
| <b>8811242538</b><br>Purchase          | Alice Firstimer                 | XXX-XX-9991                           | 3726 Poplar St. Dawson IA<br>50066-1111 | 3.25%<br>Not Locked         |                     | Created 42        |        |
| <b>8310156129</b><br>Purchase          | Alice Firstimer                 | XXX-XX-9999                           | 3726 Poplar St. Dawson IA<br>92602      | 2.75%<br>Not Locked         | FF30                | Created 43        |        |
| <b>1506986636</b><br>Purchase          | Alice Firstimer                 | XXX-XX-9999                           | 3726 Poplar St. IRVINE CA 92602         | 2.75%<br>Not Locked         | FF30                | Created 43        |        |

| Go to table of contents  |              |                                                                            |
|--------------------------|--------------|----------------------------------------------------------------------------|
| Broker Portal User Guide | P a g e   28 | Caliber Home Loans, Inc. <sup>©</sup> 2021<br>Proprietary and Confidential |

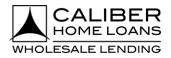

### **Broker Portal: H2O**

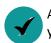

Accessing **H2O** from the Broker Portal brings improved functionality and increased efficiency for working on your loans.

Left Menu: Allows for easy navigation within H2O to access the necessary steps and pages required throughout the lifecycle of the loan.

Right Menu: Provides Loan Summary and Key Dates for the loan to be located with one click.

- Click on local to expand the Loan Summary for more information about the Property, Loan, Underwriting details, or Borrower.
- Click on **E** to have the contact detail for the loan open in a new window.
- Click on **o** to expand the **Date Tracker** which provides key dates for the loan.

| Menu                                                                      | "Menu" allows to toggle betwee<br>Global Menu and Loan Menu opt                                                                                                    | tions                                                                                                    | , Search for loan numbers                                                     |
|---------------------------------------------------------------------------|----------------------------------------------------------------------------------------------------|----------------------------------------------------------------------------------------------------|-------------------------------------------------------------------------------|
| 1003 V                                                                    |                                                                                                    | Contact Us   Log Out<br>Begin Live Chat<br>My Pipeline<br>My Pipeline<br>Dashbaard<br>Resources                                                                        | Loan Summary                                                                  |
| Property & Borrower<br>Emp, Income &<br>Housing<br>Assets, Liab & REO     | Summary         Contacts         Wholesale           Status         Validations         Lender Paid 1.759%,<br>9792481872 - Firstimer, Alice           UW Submitted         .view/Edit Lock         2 2 2                                                                                                    | Soreens 1003 DIS CFILE TOOIS CAVE VLADO<br>Redesigned<br>1003 UW Submitted R 2<br>Depres Claim Biphily<br>Switch to Traditional URLA                                   | Address<br>6559 Louisville St<br>Property Type<br>Detached<br>Number of Units |
| Decl. & Demo.<br>information     Details of<br>Transtraction     Addendum | 9/27/0221 08/27/021<br>- Carcellotor/Danial<br>Calificett: Fees & Disclosures<br>Order Out: Digital Hortgage<br>Als: AUS<br>Aggrented: Order/View Status<br>Aggrented: Order/View Status                                                                                                    | Demographic Information                                                                                                    | 1 Property Rights Fee Simple Purchase Price \$300,000.00                      |
| Product & Pricing View / Edit Lock                                        | Wy crite         Docs / Conditions           COC         Request a Change           1003         Print Document           CD Collaboration         [Borrower Details]                                                                                                    | Save & Next<br>Copy from Borrower Manage Borrowers                                                                                                    | Appraised Value<br>\$300,000.00<br>Property Will Be<br>Primary Residence      |
| Disclosure >                                                              | V Date Tracker         First Name:         Jace         Home #         \$5555555           History Tracker         Mddl Name:         is         Work #           Alert/Stops History         Last Name:         is         Work #                                                                                                    | First Name:         Hone #           Extension         Middle Name:         Work #         Extension           List Name:         Cell #         Cell #         Cell # | > Loan                                                                        |
| Clear Choice AUS Appraisal                                                | Soffic:         ss         DOI:         30/2/3986           SSN         XXXXXX4993         Age:         34           Vituative at 1111         Vituative at 1111         Age:         34           Vituative at 1111         Vituative at 1111         Age:         34           Vituative at 1111         Vituative at 1111         Age:         34           Vituative at 1111         Vituative at 1111         Age:         34 | TransUnion/Empirica: Non-Traditional Credit                                                                                                    | Underwriting     Borrower                                                     |
| Docs & Conditions CD Collaboration                                        | EquifivititaCont: Foreign National  F Clectronic Dellivery and Borrower Auth BORROWER HURST ROXIDE CONSENT FOR F-DELIV borrower before enterting Docugina Access code below:Come Borrower Consent Received                                                                                                    | tigenery beaution:                                                                                                    |                                                                               |

| Go to table of contents  |           |                                                                            |
|--------------------------|-----------|----------------------------------------------------------------------------|
| Broker Portal User Guide | Page   29 | Caliber Home Loans, Inc. <sup>©</sup> 2021<br>Proprietary and Confidential |

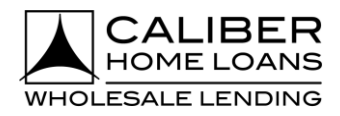

### **Broker Portal: Caliber LE**

The **Caliber LE** provides a simplified and intuitive workflow, with no unnecessary information on the screens guiding the user swiftly through each step in the proper order.

#### Step

1 Select Create Caliber LE

 From the dashboard, hover over Required Action and select Create Caliber LE; when in a loan, select Caliber LE under disclosures.

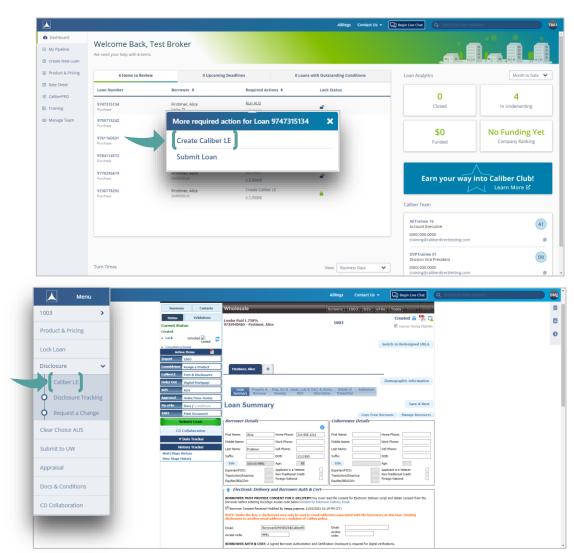

• Caliber LE can only be run if the loan has a product assigned.

| Go to table of contents  |           |                                                                            |
|--------------------------|-----------|----------------------------------------------------------------------------|
| Broker Portal User Guide | Page   30 | Caliber Home Loans, Inc. <sup>©</sup> 2021<br>Proprietary and Confidential |

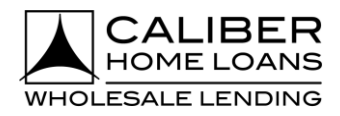

#### Step 2 Click Run Fee Quote. Run Fee Quote appears when all required fields are complete. Menu AllRegs Contact Us 👻 💭 Begin Live Chat Primary Borrower Lock Status Firstimer, Alice 🔒 Expires 11/09/2020 Loan Stage Created 252 Loan Number 9791075246 1003 > Getting Started 菖 Product & Pricing Key Dates View / Edit Lock C Est. Close Date \* Est. Fund Date \* First Paym 11/06/2020 11/06/2020 11/1/2021 First Payment Date Disclosure > Clear Choice AUS Delivery Method Submit to UW DocuSign USPS By continuing with DocuSign as the selected delivery method, you are indictaing tha the borrower consents to electronic delivery. Appraisal Docs & Conditions Product & Rate Interest Rate 4.75% interest rate with 0.575% / \$1135.63 Lender Credit Current Product Conforming Fixed 30 - CF30 🔒 Caliber LE Price Breakdown Adjustment Description Price (%) Base Price 1.075 > Total Price Adjustment 0.5 Final Price 0.575 Appraisal Services > Will a rush order be required for the appraisal? \* O Yes 🔿 No > Is the subject property a complex property? \* O Yes 🔿 No

#### 3 Add Services (optional)

- Click **Add Service** to select from services to be added.
- Only SSP's that are manually added can be removed.

| Menu                     |   |                           |                                                                                                    |                                             | AllRegs Con                               | tact Us 👻 💭 Begin Live Chat | Q Search for loan numbe | rs 🖉                      |
|--------------------------|---|---------------------------|----------------------------------------------------------------------------------------------------|---------------------------------------------|-------------------------------------------|-----------------------------|-------------------------|---------------------------|
| oan Number<br>9791075246 |   | ry Borrower<br>ner, Alice | Lock Status<br>Expires 11/09/2020                                                                                                    | Loan Stage<br>Created 266                   |                                           |                             |                         |                           |
| 003<br>Product & Pricing | > | Getting Starte            | d                                                                                                    | Click the star i                            | con to designate SSP                      | as a favorite.              |                         | Go Back Next              |
| iew / Edit Lock          |   | Settlement                | Service Providers                                                                                                    |                                             |                                           |                             |                         | O Add Service             |
| Disclosure               | > | Provider Ty               | be and a second second s | Provider                                    | Location                                  | Proximity to Subject (r     | ni) Fee Amount          | More optio                |
| Clear Choice AUS         |   | Appraisal Fe              | 2                                                                                                    | Caliber Home Loans - Appraisal Fee Schedule | 1234 All American Way<br>Irving, TX 75063 | 854.65                      | \$450.00                | *                         |
| Submit to UW             |   | Settlement S              | ervices                                                                                                    | Total Title Services, LLC                   | 1234 All American Way<br>Osseo, WI 54758  | 21.86                       | \$440.00                | Select Different Provider |
| ppraisal                 |   | Title Insuran             | ce                                                                                                    | Total Title Services, LLC                   | 1234 All American Way<br>Osseo, WI 54758  | 21.86                       | \$1,530.00              | ☆                         |
| Docs & Conditions        | 5 |                           |                                                                                                    |                                             |                                           |                             |                         |                           |
| D Collaboration          |   |                           |                                                                                                    |                                             | Click ".                                  | " to select a               | different pro           | vider. If SSP             |
|                          |   |                           |                                                                                                    |                                             | is not                                    | found, selec                | t closest prov          | vider and a               |
|                          |   |                           |                                                                                                    |                                             | Custo                                     | m SSP can ac                | lded on the f           | ees screen.               |

| Go to table of contents  |          |                                                                            |
|--------------------------|----------|----------------------------------------------------------------------------|
| Broker Portal User Guide | Page  31 | Caliber Home Loans, Inc. <sup>©</sup> 2021<br>Proprietary and Confidential |

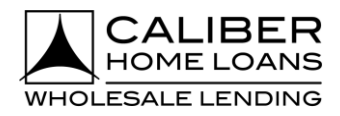

Proprietary and Confidential

### Broker Portal: Caliber LE, cont.

Step

4 Add Fees (optional)

- Click **Add Fees** to add fees. Fee modal allows for multiple fees to be selected at once.
- Click "..." to Edit, Split, Add Custom SSP, or Remove fees.

| u<br>Primar | ry Borrower Lock Status               | Loan Stage                |                           |                                      | AllRegs              | Contact Us 🝷 | 🖵 Begin Live Chat | <b>Q</b> Search for | loan numbers     |
|-------------|---------------------------------------|---------------------------|---------------------------|--------------------------------------|----------------------|--------------|-------------------|---------------------|------------------|
|             | Section A cannot                      |                           | ed.                       |                                      |                      |              |                   |                     | Add Fees Go Back |
|             | By continuing to the next step, you a | cknowledge that you have  | disclosed all customary f | ees or other fees to the transaction | in section "H. Other | Fees"        |                   |                     |                  |
| >           | ✓ A. Origination - \$949.00 (2)       |                           |                           |                                      |                      |              |                   |                     |                  |
| AUS         | Туре                                  | APR                       | Paid To                   | Paid By                              |                      | Points       |                   | Due at Closing      | Total            |
| 1           | DISCOUNT FEE                          |                           | Lender                    | Borrower                             |                      |              |                   | \$0.00              | \$0.00           |
|             | Loan Origination Fee                  |                           | Lender                    | Borrower                             |                      |              |                   | \$949.00            | \$949.00         |
| ions        |                                       |                           |                           |                                      |                      |              |                   |                     |                  |
| ion         | ♥ B. Services Borrower Cannot         | t Shop For - \$641.49 (5) |                           |                                      |                      |              |                   |                     |                  |
|             | Туре                                  | APR                       | Paid To                   | Paid By                              | Points               |              | POC               | Due at Closing      | Total            |
|             | Appraisal Fee                         |                           | Lender                    | Borrower                             |                      |              | \$525.00          | \$0.00              |                  |
|             | Credit Report Fee                     |                           | Other                     | Borrower                             |                      |              | \$0.00            | \$0.00              | Edit             |
|             | Flood Certification                   |                           | Lender                    | Borrower                             |                      |              | \$0.00            |                     | Split            |
|             | MERS                                  |                           | Lender                    | Borrower                             |                      |              | \$0.00            | \$11.95             | Add Custom SSF   |
|             | Tax Service Fee An                    | y fees with               | a \$0.00 a                | re highlighted                       | l in red             |              | \$0.00            | \$93.89             | Remove           |
|             | Does your company (                   |                           |                           | ount be enter                        |                      |              |                   |                     | ) Yes            |
|             | ✓ C. Services Borrower Can Sh         |                           |                           |                                      |                      | _            |                   |                     |                  |

#### 5 Add Taxes and Insurance (optional)

|                   | mer, Alice             | s Loan Stage<br>s 11/09/2020 Created 266 |                      |                |                      |                      |                                     |    |
|-------------------|------------------------|------------------------------------------|----------------------|----------------|----------------------|----------------------|-------------------------------------|----|
| 1003              | Getting Started > Fees | > Taxes & Insurance                      |                      |                |                      |                      | Go Back Next                        |    |
| Product & Pricing |                        |                                          |                      |                |                      |                      |                                     |    |
| View / Edit Lock  | Taxes                  |                                          |                      |                |                      |                      | Add Taxes                           | C  |
| Disclosure >      | Туре                   | Impounds                                 | Monthly Amount       | Annual Amount  | Prepaid Months/Total | Escrow Months/Total  | TE                                  |    |
| Clear Choice AUS  | City                   | Taxes And Insurance                      | \$179.66             | \$2,155.94     | 00 / \$0.00          | 01 / \$179.66        | Yes                                 |    |
| Submit to UW      | Insurance              |                                          |                      |                |                      |                      | Add Insurance                       | 1  |
| Appraisal         | Insurance              |                                          |                      |                |                      |                      | Aud insurance                       |    |
| Docs & Conditions | Туре                   | Impounds                                 | Installment Due Date | Monthly Amount | Annual Amount        | Prepaid Months/Total | Escrow Months/Total                 |    |
| CD Collaboration  | Homeowners             | Taxes And Insurance                      | 11/27/2021           | \$75.00        | \$900.00             | 12 / \$900.00        | 03 / \$225.00                       |    |
| CD Collaboration  |                        |                                          |                      |                |                      |                      | Aggregate Adjustment Total: -\$150. | 00 |
|                   | Days of Interest       |                                          |                      |                |                      |                      |                                     |    |
|                   | Duration               |                                          | Amount per Day       | To             | tal                  | Paid By              |                                     |    |
|                   | -372 days              |                                          | \$26.06              | -\$            | 9,694.32             | Borrower             | ~                                   |    |
|                   |                        |                                          |                      |                |                      |                      |                                     |    |
| Go                | to table of            | contents                                 |                      |                |                      |                      |                                     |    |

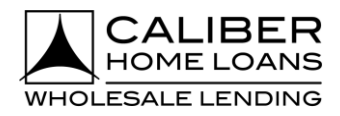

#### Step

- 6 Enter Prorations & Adjustments (optional)
- Click Add Adjustment to add any adjustments to the loan.

| Loan Number<br>9725940465 |   | ny Borrower Lock St<br>mer, Alice 🔒 Un |                                                     |                                        |                                | AllRegs                                           | Contact Us 👻 🛄 Begin | Live Chat Q. Search for loan nur | nbers 🧾      |
|---------------------------|---|----------------------------------------|-----------------------------------------------------|----------------------------------------|--------------------------------|---------------------------------------------------|----------------------|----------------------------------|--------------|
| 1003<br>Product & Pricing | > |                                        |                                                     | > Prorations & Adjustments             |                                |                                                   |                      |                                  | Go Back Next |
| Lock Loan                 |   |                                        | prorations or adjustments<br>they own the Property. | s. Prorations and adjustments fairly o | livide property expenses betwe | en the Buyer and Seller so that each party is pay | ving                 | Add Adjustment                   | B            |
| Disclosure                | > | Adjustment Type                        |                                                     |                                        | Total                          | Paid From/To                                      |                      |                                  |              |
| Clear Choice AUS          |   | Tax Proration                          |                                                     | ~                                      | \$ 500                         | Paid from Borrower                                | ~                    | ×                                |              |
| Submit to UW              |   |                                        |                                                     |                                        |                                | Paid to Borrower                                  |                      | \$                               |              |
| Appraisal                 |   | Net Total                              |                                                     |                                        |                                |                                                   |                      | •                                |              |
| Docs & Conditions         |   |                                        |                                                     |                                        |                                |                                                   |                      |                                  |              |
| CD Collaboration          |   |                                        |                                                     |                                        |                                | Datal from the                                    |                      | _                                |              |
|                           |   |                                        |                                                     | nt types for<br>dropdown.              |                                | Paid from/to<br>appropriate fiel<br>adjustmen     | ld based or          | 1                                |              |

7 Review Preview LE

Click Next.

| 📥 Menu          |   |                                                                               |            | AllRegs Contact Us - 💭 Begin Live Chat Q Search for Ic |               |
|-----------------|---|-------------------------------------------------------------------------------|------------|--------------------------------------------------------|---------------|
|                 |   | y Borrower Lock Status Loan Stage<br>her, Alice 🔒 Unlocked Created 232        |            |                                                        |               |
| 03              | > | Getting Started > > Taxes & Insurance > Prorations & Adjustments > Preview LE |            |                                                        | Next          |
| oduct & Pricing |   |                                                                               |            | _                                                      |               |
| k Loan          |   | Loan Costs                                                                    |            | Other Costs                                            |               |
| losure          | > | A. Origination Charges                                                        | \$949.00   | E. Taxes and Other Government Fees                     | \$60.00       |
| ar Choice AUS   |   | DISCOUNT FEE                                                                  | \$0.00     | Recording Fees and Other Taxes                         | \$60.00       |
|                 |   | Loan Origination Fee                                                          | \$949.00   | F. Prepaids                                            | \$557.86      |
| omit to UW      |   | B. Services Borrower Cannot Shop For                                          | \$2,141.49 | Hazard Insurance Premium 12 months                     | \$0.00        |
| raisal          |   | Appraisal Fee                                                                 | \$525.00   | Prepaid Interest \$13.61 per day for 26 days @ 3.50%   | \$0.00        |
| s & Conditions  |   | Credit Report Fee                                                             | \$0.00     | G. Initial Escrow Payment at Closing                   | \$564.44      |
| ollaboration    |   | Flood Certification                                                           | \$10.65    | Hazard Insurance \$17.00 per month for 3 mo.           | \$0.00        |
| CONTROLLER      |   | MERS                                                                          | \$11.95    | Property Taxes \$171.15 per month for 3 mo.            | \$0.00        |
| liber LE        |   | Mortgage Insurance Premium                                                    | \$1,500.00 | Property Taxes \$177.15 per month for 5 mo.            | \$0.00        |
|                 |   | Tax Service Fee                                                               | \$93.89    | H. Other Fees                                          | \$573.00      |
|                 |   | C. Services Borrower Can Shop For                                             | \$2,156.50 | Title - Owner's Title Insurance                        | \$573.00      |
|                 |   | Title - Closing Protection Letter                                             | \$50.00    | I. TOTAL OTHER COSTS (E+F+G+H)                         | \$1,755.30    |
|                 |   | Title - Closing/Settlement/Attorney Fee                                       | \$580.00   |                                                        |               |
|                 |   | Title - Doc Processing Fee                                                    | \$160.00   | J. TOTAL CLOSING COSTS                                 | \$7,002.29    |
|                 |   | Title - Lender Title Insurance                                                | \$1,079.00 | D+I                                                    | \$7,002.29    |
|                 |   | Title - Loan Tie In Fee                                                       | \$87.50    | Lender Credits                                         | \$0.00        |
|                 |   | Title - Title Endorsement                                                     | \$200.00   |                                                        |               |
|                 |   |                                                                               |            | Calculating Cash to Close                              |               |
|                 |   | D. Total Loan Costs (A+B+C)                                                   | \$5,246.99 | Total Closing Costs                                    | \$7,002.29    |
|                 |   |                                                                               |            | Closing Costs Financed (Paid from your loan amount)    | - \$0.00      |
|                 |   |                                                                               |            | Down Payment/Funds from Borrower                       | + \$20,000.00 |
|                 |   |                                                                               |            | Deposit                                                | - \$0.00      |

| <u>Go to table of content</u> | <u>s</u>  |                                                                            |
|-------------------------------|-----------|----------------------------------------------------------------------------|
| Broker Portal User Guide      | Page   33 | Caliber Home Loans, Inc. <sup>©</sup> 2021<br>Proprietary and Confidential |

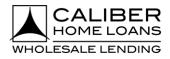

#### Step

8 Answer Additional Caliber Disclosures Questions Selecting Yes can open additional questions.

| 📐 Menu                    |   |                                                                                    |                                                                  | AllRegs Contact Us 🗸            | Q Search for loan num                                    | ibers 🕕 |
|---------------------------|---|------------------------------------------------------------------------------------|------------------------------------------------------------------|---------------------------------|----------------------------------------------------------|---------|
| Loan Number<br>9791075246 |   | ry Borrower Lock Status Loan Stage<br>ner, Alice 🔒 Expires 11/09/2020 Created 266  |                                                                  |                                 |                                                          |         |
| 1003                      | > | Getting Started > > Prorations & Adjustments > Previous                            | ew LE > Additional Caliber Disclosures                           |                                 |                                                          | k Next  |
| Product & Pricing         |   | Do you want to include Mortgage Broker Fee/Compensation Agre                       | errent in the Californi C Destance 1                             |                                 |                                                          | B       |
| View / Edit Lock          |   | Yes      No                                                                        | ement in the Caliber LE Packager "                               |                                 |                                                          | 0       |
| Disclosure                | > | Do you want to include Anti-Steering disclosure in the Caliber LE i                | Package? *                                                       |                                 |                                                          |         |
| Clear Choice AUS          |   | • Yes • No<br>By selecting yes, I acknowledge that it is my responsibility to ensu | re that, when required, the information is updated to accurately | represent the options available | e to                                                     |         |
| Submit to UW              |   | the borrower as required by Regulation Z.                                          |                                                                  |                                 |                                                          |         |
| Appraisal                 |   | Category                                                                           | Interest Rate                                                    |                                 | Origination Charges Minus Lender Credi                   | t       |
| Docs & Conditions         |   | Lowest Interest Rate                                                               | 0 %                                                              |                                 | \$ 0                                                     |         |
| CD Collaboration          |   | Lowest Interest Rate & No Risky Features 🜒                                         | 0 %                                                              |                                 | \$ 0                                                     |         |
|                           |   | Lowest Total Origination Points & Fees 🜒                                           | 0 %                                                              |                                 | \$ 0<br>If this is a credit, type "-" before the number. |         |
|                           |   | Terms of Your Loan Selection                                                       | 4.75%                                                            |                                 | \$-236.63                                                |         |
|                           |   | In order to see the current pricing, click the link below.  Product & Pricing →    | Links will take you into                                         | H2O to find                     | product & pricing.                                       |         |

9 Upload Additional Broker Disclosures (optional) If not uploading skip to step 12. • Click **Browse** to upload from your computer or utilize drag and drop.

| al) li not | Click Upload. |
|------------|---------------|
| ep 12.     |               |
|            |               |

| Menu                 |                       | AllRegs Contact Us - Dispoin Live Chat Q. Seatch for learn numbers                                  |           |
|----------------------|-----------------------|----------------------------------------------------------------------------------------------------|-----------|
| n Number<br>25940465 | Primary I<br>Firstime | Borrower Lock Status Lean Stage<br>r, Alice 🔒 Unlicked Created 20                                   |           |
| 103                  | >                     | Getting Started > > Preview LE > Additional Caliber Disclosures > Additional Broker Disclosures Get | Back Next |
| oduct & Pricing      |                       |                                                                                                    |           |
| ck Loan              |                       | Be sure to review and/or add Docusign fields to your uploaded documents                             |           |
| closure              | >                     |                                                                                                    |           |
| sar Choice AUS       |                       | Optionally upload additional broker disclosures.                                                    |           |
| abmit to UW          |                       |                                                                                                    |           |
| ppraisal             |                       |                                                                                                    |           |
| ocs & Conditions     |                       | Drag & Drop Files Here                                                                              |           |
| D Collaboration      |                       | Supported file types: PDF, TIF, TIFF, PNG, JPG, JPG                                                 |           |
|                      |                       |                                                                                                    |           |
|                      |                       |                                                                                                    |           |
|                      |                       | Test Documents.pdf                                                                                  |           |
|                      |                       |                                                                                                    |           |
|                      |                       | Uploaded Documents                                                                                  |           |
|                      |                       |                                                                                                    |           |
|                      |                       | Name Time Uploaded (CT) No Documents have been uploaded yet.                                        |           |
|                      |                       |                                                                                                    |           |

| Go to table of contents  |             |                                                                            |
|--------------------------|-------------|----------------------------------------------------------------------------|
| Broker Portal User Guide | P a g e  34 | Caliber Home Loans, Inc. <sup>©</sup> 2021<br>Proprietary and Confidential |

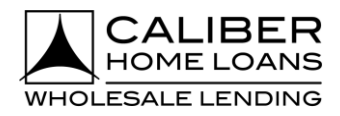

C+c

| Menu              |                                    |                       |                            |                    |                  |                    | AllReg                                       | s Contact Us 👻 | Begin Live Chat | Q Search for loan | numbers |             |
|-------------------|------------------------------------|-----------------------|----------------------------|--------------------|------------------|--------------------|----------------------------------------------|----------------|-----------------|-------------------|---------|-------------|
|                   | rimary Borrower<br>irstimer, Alice | Lock Status           | Loan Stage<br>Created 243  |                    |                  |                    |                                              |                |                 |                   |         |             |
| 1003              | > Getting Star                     | ed > > Prev           | iew LE > Additional C      | aliber Disclosures | > Additional Bro | ker Disclosures    |                                              |                |                 |                   | [       | Go Back Nex |
| Product & Pricing | _                                  |                       |                            |                    |                  |                    |                                              |                |                 |                   |         |             |
| Lock Loan         | A Be su                            | e to review and/or ad | ld Docusign fields to your | uploaded docume    | ents             |                    |                                              |                |                 |                   |         |             |
| Disclosure        | >                                  |                       |                            |                    |                  |                    |                                              |                |                 |                   |         |             |
| Clear Choice AUS  | Optionally                         | upload additional br  | oker disclosures.          |                    |                  |                    |                                              |                |                 |                   |         |             |
| Submit to UW      |                                    |                       |                            |                    |                  |                    |                                              |                |                 |                   |         |             |
| Appraisal         |                                    |                       |                            |                    |                  |                    | *                                            |                |                 |                   |         |             |
| Docs & Conditions |                                    |                       |                            |                    |                  |                    | & Drop Files Here<br>s: PDF, TIF, TIFF, PNG, | 10.0 10.0      |                 |                   |         |             |
| CD Collaboration  |                                    |                       |                            |                    |                  | supported nie type | Browse                                       | JPG, JPEG      |                 |                   |         |             |
|                   |                                    |                       |                            |                    |                  |                    | browse                                       |                |                 |                   |         |             |
|                   | Uploaded                           | Documents             |                            |                    |                  |                    |                                              |                |                 |                   |         |             |
|                   |                                    |                       |                            |                    |                  |                    |                                              |                |                 |                   |         |             |

## 11 Add DocuSign signature fields and Interpretation click Save (optional)

Click Save.

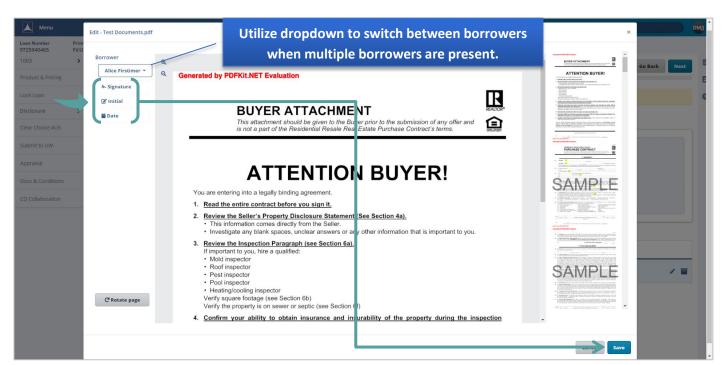

| Go to table of contents  |          |                                                                            |
|--------------------------|----------|----------------------------------------------------------------------------|
| Broker Portal User Guide | Page  35 | Caliber Home Loans, Inc. <sup>©</sup> 2021<br>Proprietary and Confidential |

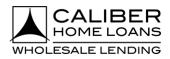

|                  | Jiep                                                                        |                                                               |                                        |                           |    |
|------------------|-----------------------------------------------------------------------------|---------------------------------------------------------------|----------------------------------------|---------------------------|----|
| Generate         | Disclosures                                                                 | <ul> <li>Click Generate Disclosure.</li> </ul>                |                                        |                           |    |
| Menu             |                                                                             |                                                               | AllRegs Contact Us 👻 🖵 Begin Live Chat | Q Search for loan numbers | DN |
|                  | nary Borrower Lock Status Loan Stage<br>timer, Alice 🔓 Unlocked Created 243 |                                                               |                                        |                           |    |
| 1003             | Getting Started > > Additional Caliber Disc                                 | osures > Additional Broker Disclosures > Generate Disclosures |                                        | Generate Disclosure       | ì  |
| roduct & Pricing |                                                                             |                                                               |                                        |                           | 2  |
| ock Loan         | Delivery Method - DocuSign Primary Borrower Email *                         | DocuSign Access Code *                                        |                                        |                           |    |
| isclosure >      | · ·                                                                         | 540529@CaliberB 🗸                                             |                                        |                           |    |
| lear Choice AUS  |                                                                             | Default is last four digits of SSN                            |                                        |                           |    |
| ubmit to UW      | Previously Requested Disclosures                                            |                                                               |                                        |                           |    |
| ppraisal         | Disclosure Status                                                           | Time Requested (CT)                                           | APR                                    |                           |    |
| ocs & Conditions | O Generating<br>We'll let you know once this is done.                       | 11/03/2021, 1:19 PM                                           |                                        | Void Disclosure           | 1  |
| D Collaboration  |                                                                             | Click on link (if applica                                     | bla) to answer any                     |                           |    |
|                  | Questionnaire<br>There are no questions that require your attention.        | -                                                             |                                        |                           |    |
|                  | mere are no questions and require your attention.                           | pending Questionnair                                          | e questions in H2O.                    |                           |    |
|                  |                                                                             |                                                               |                                        |                           |    |

**13 Clear Global Errors (if applicable)** • Click on error to be taken into H2O to resolve.

| Menu                      |   |                                                        |                                      |                                           | AllRegs | Contact Us 👻 | Begin Live Chat | Q Se |                                         |            |
|---------------------------|---|--------------------------------------------------------|--------------------------------------|-------------------------------------------|---------|--------------|-----------------|------|-----------------------------------------|------------|
| Loan Number<br>9725940465 |   | ry Borrower Lock Status<br>mer, Alice 🔒 Unlocked       | Loan Stage<br>Created 247            |                                           |         |              |                 |      |                                         |            |
| 1003<br>Product & Pricing | > |                                                        | nal Caliber Disclosures > Additional | Broker Disclosures > Generate Disclosures |         |              |                 | _    | Global Errors     New Construction Sele | Revalidate |
| Lock Loan                 |   | Delivery Method - DocuSign<br>Primary Borrower         | Email *                              | DocuSign Access Code *                    |         |              |                 | -    | made.                                   |            |
| Clear Choice AUS          | > | Alice Firstimer                                        | BorrowerID4540529@CaliberB 🗸         | 9991  Cefault is last four digits of SSN  |         |              |                 |      | C                                       |            |
| Submit to UW              |   | Previously Requested Disclosure                        | s                                    |                                           |         |              |                 |      |                                         |            |
| Appraisal                 |   | Disclosure Status                                      |                                      | Time Requested (CT)                       |         | APR          |                 |      |                                         |            |
| Docs & Conditions         |   | × Voided                                               |                                      | 11/03/2021, 1:19 PM                       |         | -            |                 |      |                                         |            |
| CD Collaboration          |   | Questionnaire<br>There are no questions that require y | our attention.                       |                                           |         |              |                 |      |                                         |            |

| Go to table of contents  |           |                                                                            |
|--------------------------|-----------|----------------------------------------------------------------------------|
| Broker Portal User Guide | Page   36 | Caliber Home Loans, Inc. <sup>©</sup> 2021<br>Proprietary and Confidential |

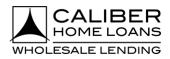

| Ste                                                                                                    | ер                                                                                                    |                                                                                                    |                                                                             |                                                                                   |                        |                                                                                |                          |                               |           |      |
|----------------------------------------------------------------------------------------------------|----------------------------------------------------------------------------------------------------|----------------------------------------------------------------------------------------------------|-----------------------------------------------------------------------------|-----------------------------------------------------------------------------------|------------------------|--------------------------------------------------------------------------------|--------------------------|-------------------------------|-----------|------|
| Save and Rea<br>applicable)                                                                                                    | validate (if                                                                                                    | ■ In (                                                                                                    |                                                                             | ave and then<br>lick <b>Next</b> to s<br>s.                                       |                        |                                                                                |                          |                               |           |      |
| Menu                                                                                                    |                                                                                                    |                                                                                                    |                                                                             | AllRe                                                                             | gs Contact Us 👻        | 💭 Begin Live Chat                                                              | <b>Q</b> Search for loan | numbers                       |           | Î Î  |
| 1003 >                                                                                                    |                                                                                                    |                                                                                                    | N E<br>Caliber                                                              | D Begin                                                                           |                        | Contact Us   Log Out<br>Search: Go<br>Advanced Search<br>e Dashboard Resources | • Ne                     | er Construction Selection has | -         | date |
| Lock Loan                                                                                                    |                                                                                                    | Summary Contacts                                                                                                    | Wholesale                                                                   | Scree                                                                             | ns 1003 DIS eF         |                                                                                |                          |                               |           | U    |
| Disclosure >                                                                                                    |                                                                                                    | Status Validations Current Status:                                                                                             | Lender Paid 1.750%<br>9725940465 - Firstimer, Alice                         | 10                                                                                | 03                     | Created 🔓 📆 🗔                                                                  |                          |                               |           |      |
| Clear Choice AUS                                                                                                    |                                                                                                    | Created     Lock Unlocked                                                                                                    |                                                                             |                                                                                   |                        |                                                                                |                          |                               |           |      |
| Submit to UW                                                                                                    |                                                                                                    | Cancellation/Denial     Action Items                                                                                           |                                                                             |                                                                                   |                        | Switch to Redesigned URLA                                                      |                          |                               |           |      |
| Appraisal                                                                                                    |                                                                                                    | Import 1003<br>LoanAdvisor Assign a Product                                                                                    | Firstimer, Alice +                                                          |                                                                                   |                        |                                                                                |                          |                               |           |      |
|                                                                                                    |                                                                                                    |                                                                                                    |                                                                             |                                                                                   |                        |                                                                                |                          |                               |           |      |
| Docs & Conditions                                                                                                    |                                                                                                    | Calibert.E Fees & Disclosures Order Out Digital Mortgage                                                                       |                                                                             |                                                                                   | (                      | Demographic Information                                                        |                          |                               |           |      |
| Docs & Conditions                                                                                                    |                                                                                                    | Calibert E Fees & Disclosures                                                                                                  |                                                                             | A                                                                                 | IRegs Contact Us 🛩     |                                                                                | , Search for loan n      | umpers                        |           | DMJ  |
|                                                                                                    |                                                                                                    | Calibert E Fees R. Disclosures Order Out Digital Hortgage Loe                                                                  |                                                                             |                                                                                   |                        | Q Begin Live Chat                                                              | , Search for loan n      | umbers                        |           | DMU  |
| Menu<br>Lean Number<br>9725940465 Firstme                                                                                                    | er, Alice 🔒 Unlocked                                                                                                    | Calaert: Fees & Disclosures<br>Order Out: Digital Horigage                                                                     | on the icon                                                                 | to collapse o                                                                     | or expan               | ्रा Begin Live Chat (य<br>d the                                                |                          | umbers                        |           | 1 -  |
| Menu<br>Lean Number<br>9725940465 Firstme                                                                                                    |                                                                                                    | Calaert: Fees & Disclosures<br>Order Out: Digital Horigage                                                                     | on the icon                                                                 |                                                                                   | or expan               | ्रा Begin Live Chat (य<br>d the                                                |                          | Wabers<br>D Add Fees          |           |      |
| Menu<br>Lean Number Primary<br>9725940465 Firstime<br>1003 ><br>Product & Pricing                                                                                                    | er, Alice 🔒 Unlocked                                                                                                    | Catherit Pees & Diuclosures<br>Order Out Digital Horigage                                                                      | on the icon<br>Global Erroi                                                 | to collapse o<br>r menu to Re                                                     | or expand<br>validate. | ्रा Begin Live Chat (य<br>d the                                                |                          | Vrobers<br>O Add Fees         | Next      |      |
| Menu<br>Lean Number Primaryl<br>9725940465 Pristime<br>1003 ><br>Product & Pricing                                                                                                    | r, Alice Lunlocked                                                                                                    | Catherit Pees & Diuclosures<br>Order Out Digital Horigage                                                                      | on the icon<br>Global Erroi                                                 | to collapse o<br>r menu to Re                                                     | or expand<br>validate. | ्रा Begin Live Chat (य<br>d the                                                |                          | Umbers<br>D Add Fees          |           | 8    |
| Menu<br>Lean Number<br>9725940465 Primary<br>1003 ><br>Product & Pricing<br>Lock Lean                                                                                                    | r, Alice Lunlocked<br>Getting Started > Fees<br>By continuing to the next step. you a                                           | Catherit Pees & Diuclosures<br>Order Out Digital Horigage                                                                      | on the icon<br>Global Erroi                                                 | to collapse o<br>r menu to Re                                                     | or expand<br>validate. | C) Sign Live Char Q                                                            |                          | O Add Fees                    | Nort      | 8    |
| Menu           Lean Number         Primaryl           9725940465         Pristime           1003         >           Product & Pricing            Lock Lean            Disclosure         >                          | r, Alce Unlocked<br>Getting Started > Fees<br>By continuing to the next step. you a<br>A. Origination - \$1.00 (2)              | Catalence:<br>Teres & Disclosures<br>Order Out<br>Digital Hortgage<br>Las<br>Cre<br>Click<br>chrowledge that you have disclose | on the icon<br>Global Erroi                                                 | to collapse or menu to Re                                                         | or expand<br>validate. | C Begin Live Char C                                                            |                          |                               | (Nucl<br> | 8    |
| Menu           Lean Number         Primary           9725940465         Primary           1003         >           Product & Pricing            Lock Loan            Disclosure         >           Clear Choice AUS | r, Alice ↓ Uniocked<br>Getting Started > Fees<br>By continuing to the next step, you a<br>↓ A. Origination - \$1.00 (2)<br>Type | Catalenti Pere a Diucosures<br>Order Out Digital Horigage                                                                      | on the icon<br>Global Erroi<br>ed all customary fees or other fe<br>Paid To | to collapse of<br>r menu to Re<br>es to the transaction in section "H.<br>Paid By | or expand<br>validate. | C Bogin Live Char Char<br>d the                                                | ue at Closing            | Total                         |           | 8    |

# 15 View Error Report (if applicable)

Click View Error Report to clear any Mavent failures before generating disclosures.

| Menu                      |   |                                    |                      |                                    |                                                     | AllRegs | Contact Us 👻 | 🖵 Begin Live Chat | <b>Q</b> Search for loan numbers |                     |
|---------------------------|---|------------------------------------|----------------------|------------------------------------|-----------------------------------------------------|---------|--------------|-------------------|----------------------------------|---------------------|
| Loan Number<br>9725940465 |   | y Borrower<br>her, Alice           | Lock Status          | Loan Stage<br>Created 247          |                                                     |         |              |                   |                                  |                     |
| 1003                      | > | Getting Started                    | > > Additi           | onal Caliber Disclosures > A       | dditional Broker Disclosures > Generate Disclosures |         |              |                   | Go Back                          | Generate Disclosure |
| Product & Pricing         |   |                                    |                      |                                    |                                                     |         |              |                   |                                  |                     |
| Lock Loan                 |   | Delivery Meth                      | -                    |                                    |                                                     |         |              |                   |                                  |                     |
| Disclosure                |   | Primary Borrowe<br>Alice Firstimer |                      | Email *<br>BorrowerID4540529@Calib | erBlaci 9991                                        |         |              |                   |                                  |                     |
| Disclosure                | * | Allee Histimer                     |                      | BorrowenD4540525@callb             | Default is last four digits of SSN                  |         |              |                   |                                  |                     |
| Clear Choice AUS          |   |                                    |                      |                                    |                                                     |         |              |                   |                                  |                     |
| Submit to UW              |   | Previously Red                     | uested Disclosur     | es                                 |                                                     |         |              |                   |                                  |                     |
| Appraisal                 |   | Di                                 | sclosure Status      |                                    | Time Requested (CT)                                 |         | APR          |                   |                                  |                     |
| Docs & Conditions         |   | 0 Co                               | uldn't be generated  |                                    | 11/08/2021, 2:10 PM                                 |         | -            |                   | View Error Report  ☐ View        | ew Error            |
| CD Collaboration          |   | × vo                               | ided                 |                                    | 11/03/2021, 1:19 PM                                 |         |              |                   |                                  |                     |
|                           |   |                                    |                      |                                    |                                                     |         |              |                   |                                  |                     |
|                           |   | Questionnaire                      |                      |                                    |                                                     |         |              |                   |                                  |                     |
|                           |   | There are no qu                    | estions that require | your attention.                    |                                                     |         |              |                   |                                  |                     |

| <u>Go to table of contents</u> |           |                                                                            |
|--------------------------------|-----------|----------------------------------------------------------------------------|
| Broker Portal User Guide       | Page   37 | Caliber Home Loans, Inc. <sup>©</sup> 2021<br>Proprietary and Confidential |

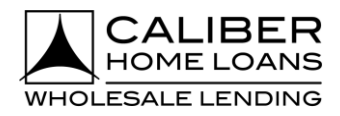

|                   | Step                                                                               |                                    |                                           |                                 |                                    |                     |
|-------------------|------------------------------------------------------------------------------------|------------------------------------|-------------------------------------------|---------------------------------|------------------------------------|---------------------|
| 6 Generate        | Disclosures                                                                        | Click                              | Generate Disclosur                        | e.                              |                                    |                     |
| Menu              |                                                                                    |                                    |                                           | AllRegs Contact Us 👻 💭 Begin Li | ve Chat Q. Search for loan numbers | <b></b>             |
|                   |                                                                                    | Loan Stage<br>Created 243          |                                           |                                 |                                    |                     |
| 1003              | Getting Started > > Additional                                                     | Caliber Disclosures > Additional B | Broker Disclosures > Generate Disclosures |                                 |                                    | Generate Disclosure |
| Product & Pricing |                                                                                    |                                    |                                           |                                 |                                    |                     |
| Lock Loan         | Delivery Method - DocuSign                                                         | nail *                             | Develop Assess Code 8                     |                                 |                                    | 0                   |
| Disclosure >      | · · · · · · · · · · · · · · · · · · ·                                              | BorrowerID4540529@CaliberB 🗸       | DocuSign Access Code * 9991               |                                 |                                    |                     |
| Clear Choice AUS  |                                                                                    |                                    | Default is last four digits of SSN        |                                 |                                    |                     |
| Submit to UW      | Previously Requested Disclosures                                                   |                                    |                                           |                                 |                                    |                     |
| Appraisal         | Disclosure Status                                                                  |                                    | Time Requested (CT)                       | APR                             |                                    |                     |
| Docs & Conditions | O Generating<br>We'll let you know once this is done.                              |                                    | 11/03/2021, 1:19 PM                       |                                 | Void Disclosure                    |                     |
| CD Collaboration  |                                                                                    | C                                  | ick on link (if annli                     | cable) to answer ar             | 214                                |                     |
|                   | <ul> <li>Questionnaire</li> <li>There are no questions that require you</li> </ul> | r attention                        |                                           |                                 |                                    |                     |
|                   | There are no questions interrequire you                                            | pe                                 | ending Questionna                         | ire questions in H2             | 0.                                 |                     |
|                   |                                                                                    |                                    |                                           |                                 |                                    |                     |

**17** View and Send Disclosures

• Option to Void Disclosure, View, and Send are available.

| 📐 Menu                    |   |                                                  |                            |                                    |                       | Q Search for loan numbers                                                                                      | мјј |
|---------------------------|---|--------------------------------------------------|----------------------------|------------------------------------|-----------------------|----------------------------------------------------------------------------------------------------|-----|
| Loan Number<br>9725940465 |   | ry Borrower Lock Status<br>mer, Alice 🔒 Unlocked | Loan Stage<br>Created 243  | Message appears w                  | hen disclosures are   | <ul> <li>Disclosure successfully generated for loan<br/>#9725940465   Firstimer. Preview &amp; Send</li> </ul> |     |
| 1003                      | > | <u>Getting Started</u> > > <u>Additi</u>         | onal Caliber Disclosures > | ready to go out, even              | when in another loan. | Disclosure                                                                                                    | 1   |
| Product & Pricing         |   | <b></b>                                          |                            |                                    |                       |                                                                                                    | B   |
| Lock Loan                 |   | Delivery Method - DocuSign<br>Primary Borrower   | Email *                    | DocuSign Access Code *             |                       |                                                                                                    | 0   |
| Disclosure                | > | Alice Firstimer                                  | BorrowerID4540529@Ca       |                                    |                       |                                                                                                    |     |
| Clear Choice AUS          |   |                                                  |                            | Default is last four digits of SSN |                       |                                                                                                    |     |
| Submit to UW              |   | Previously Requested Disclosur                   | es                         |                                    |                       |                                                                                                    |     |
| Appraisal                 |   | Disclosure Status                                |                            | Time Requested (CT)                | APR                   |                                                                                                    |     |
| Docs & Conditions         |   | Ready to Send                                    |                            | 11/03/2021, 1:19 PM                | 3.69                  | Void Disclosure 🖉 View 🖌 Send                                                                                  |     |
| CD Collaboration          |   | Questionnaire                                    |                            |                                    |                       |                                                                                                    |     |
|                           |   | There are no questions that require              | your attention.            |                                    |                       |                                                                                                    |     |
|                           |   |                                                  |                            |                                    |                       |                                                                                                    |     |
|                           |   |                                                  |                            |                                    |                       |                                                                                                    |     |

| Go to table of contents  |           |                                                                            |
|--------------------------|-----------|----------------------------------------------------------------------------|
| Broker Portal User Guide | Page   38 | Caliber Home Loans, Inc. <sup>©</sup> 2021<br>Proprietary and Confidential |